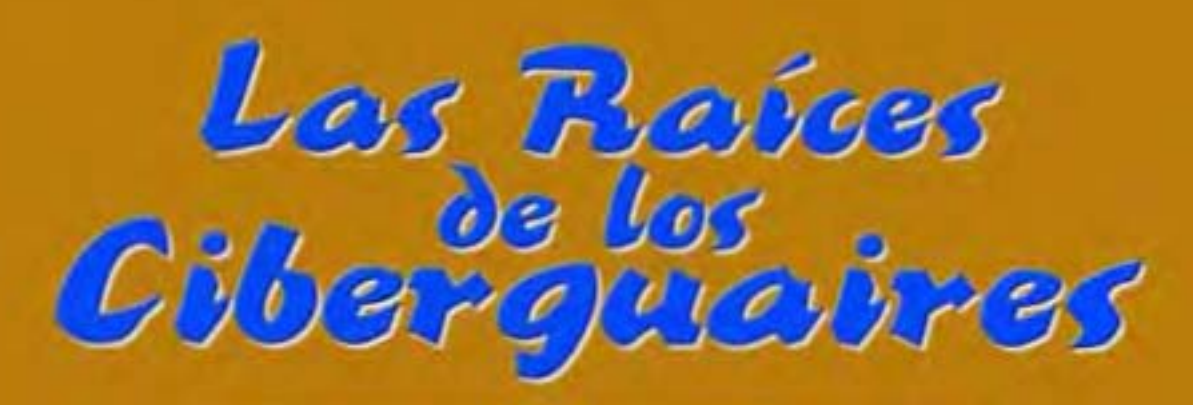

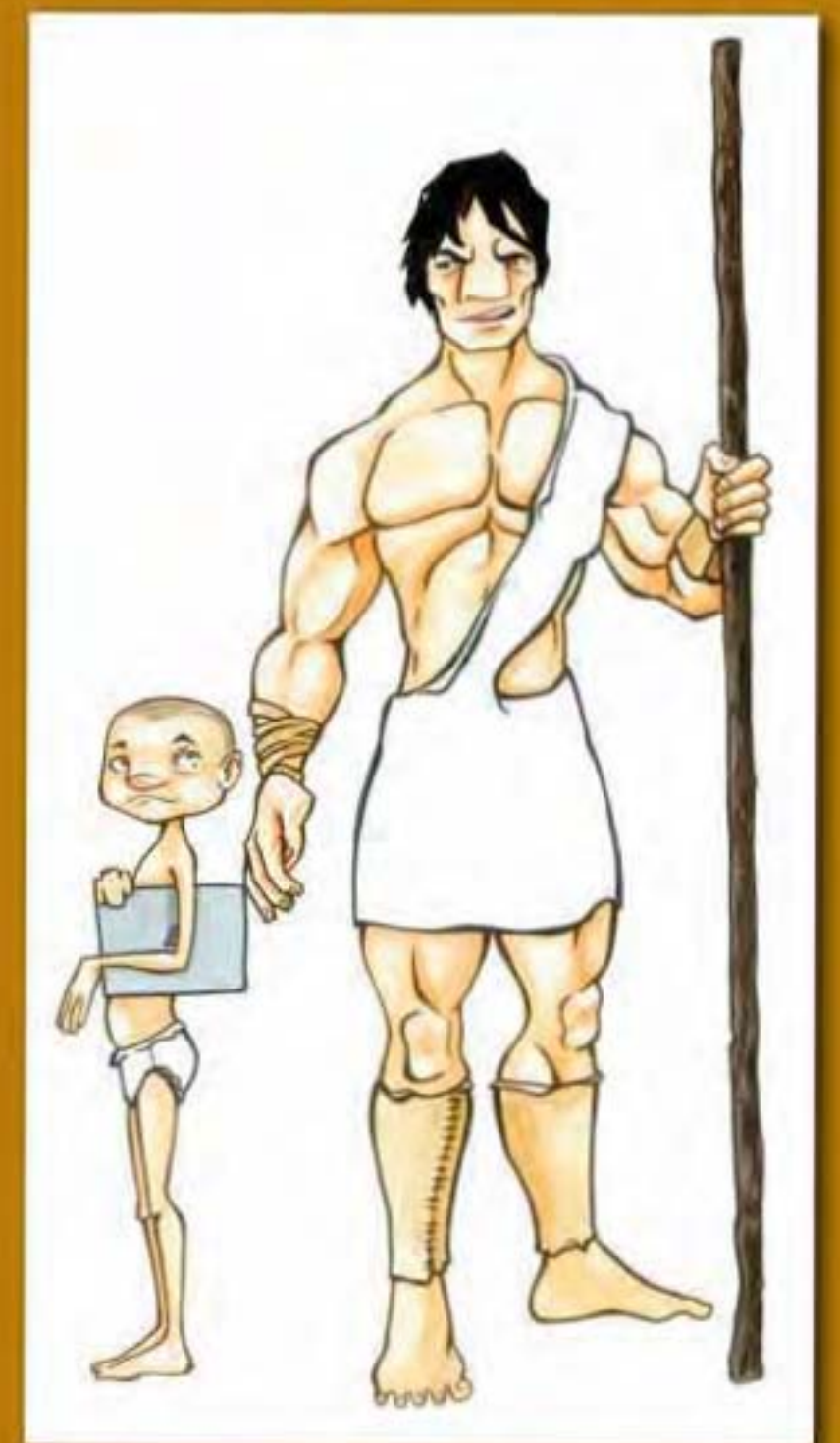

**Manuel Vicente Aguiar Sosa** Mª del Pilar Cruz González Anu Jato Ayala

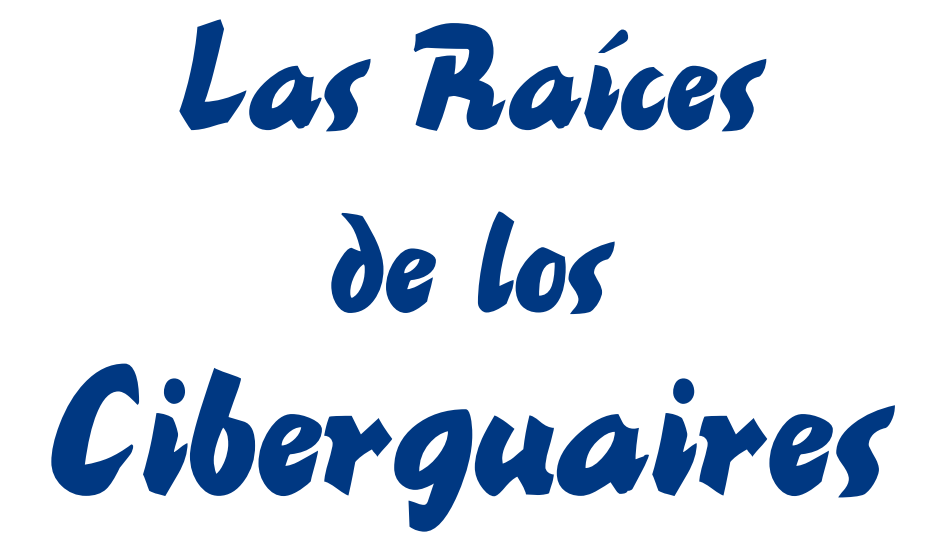

**Manuel Vicente Aguiar Sosa Mª del Pilar Cruz González Anu Jato Ayala**

#### Título:

**Raíces de los Ciberguaires**

#### Edita:

**C.E.I.P. Fernando Guanarteme de Gáldar. - Excmo. Cabildo Insular de Gran Canaria**

#### Autores del contenido informático:

**María del Pilar Cruz González. Manuel Vicente Aguiar Sosa.**

#### Dibujante:

**Anu Jato Ayala**

Guionistas de cómic: **Manuel Vicente Aguiar Sosa**

#### **Digitalización, maquetación e impresión:**

EFACOLOR S.L. · Tel.: 928 23 14 11 C/. General Mas de Gaminde, 34 35006 · Las Palmas de Gran Canaria

Depósito legal: GC-644-09

ISBN:

Este libro va dedicado a mi familia y amigos por todo ese tiempo que no he podido dedicarles y especialmente a mi novia Raquel.

*Manuel Vicente Aguiar Sosa* 

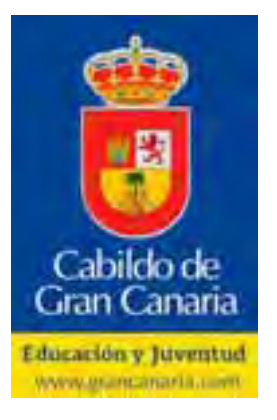

# **Créditos y agradecimientos**

Agradecemos al Excelentísimo Cabildo de Gran Canaria, a la Consejería de Educación y Juventud, su confianza, la cual ha permitido la elaboración de este libro y la mejora de convivencia y participación de la Comunidad Educativa del CEIP Fernando Guanarteme, al posibilitar la elaboración de la página web **www.fguanarteme.com** dentro del proyecto "Los infoniños del futuro de Gran Canaria".

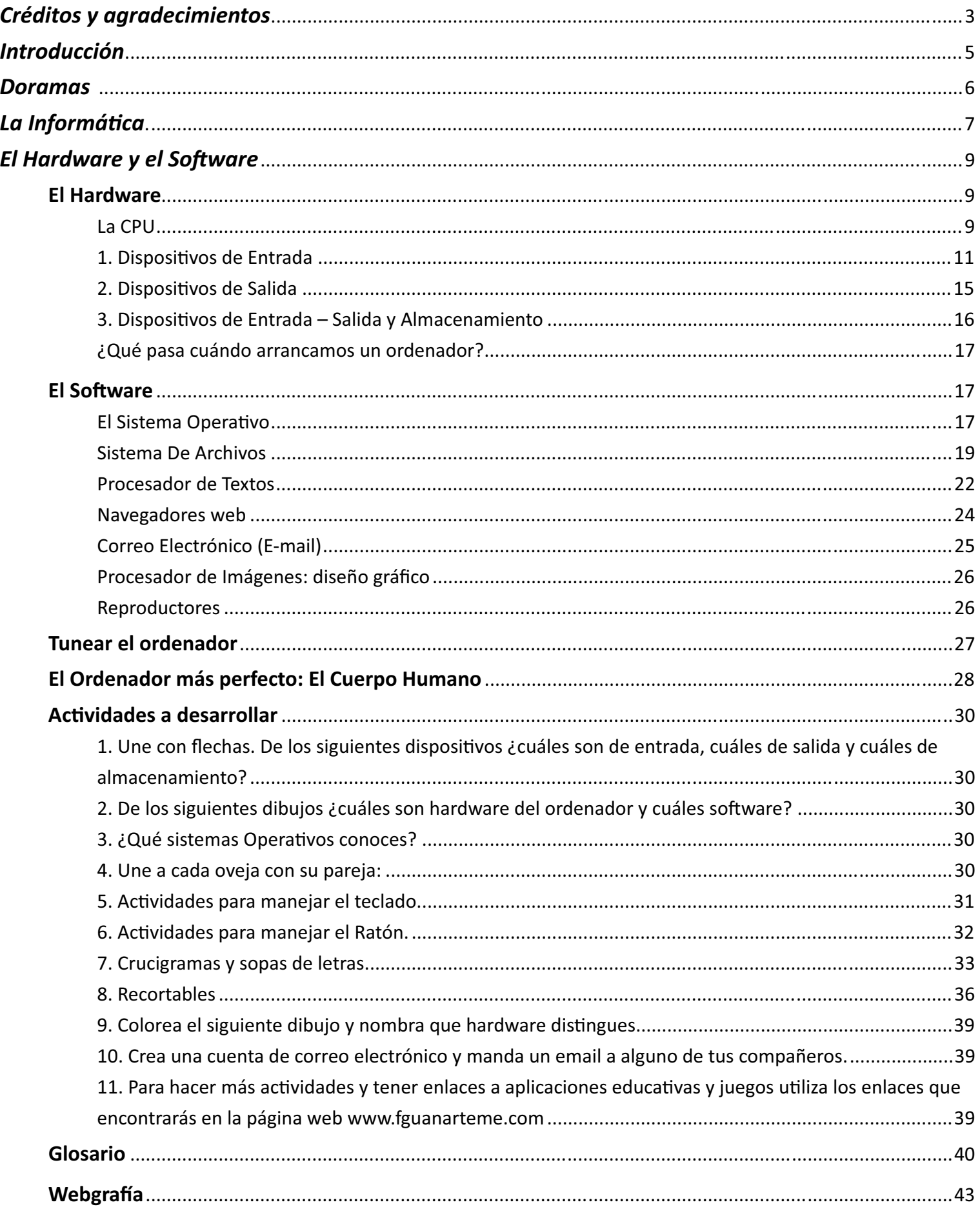

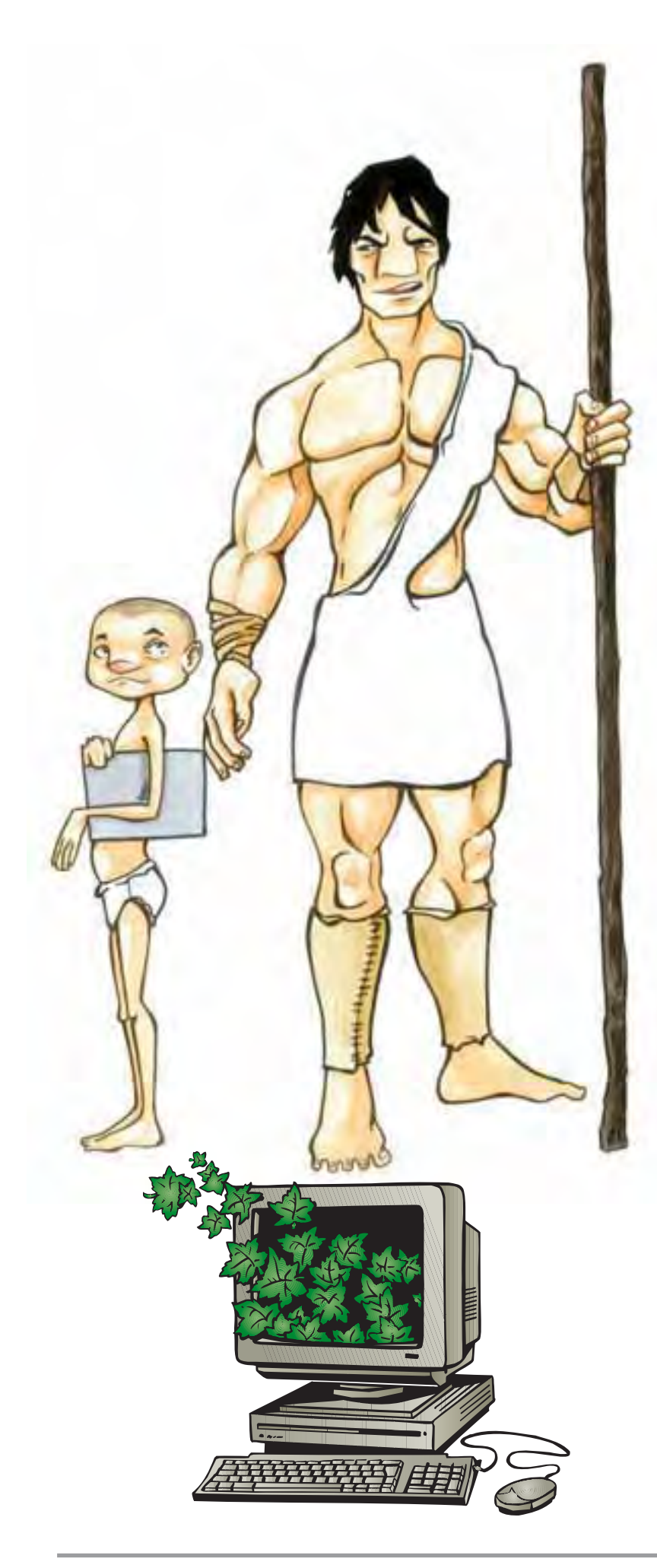

# **Introducción**

Este libro pretende ser una guía de iniciación a la informática, de utilidad tanto para el profesorado que teme enfrentarse a las TICs como herramienta que facilite el alcanzar el nivel de competencias exigible a un dicente de primaria, como para los/as alumnos/as que no saben utilizar la informática como herramienta que les ayude en su labor de investigación, procesamiento de datos y elaboración de conclusiones que les permita la adquisición de nuevos conocimientos y la actualización continua de los ya adquiridos.

En este tomo pretendemos acercar al alumnado al conocimiento de la herramienta educativa y de ocio que tiene entre sus manos, intentando que comprenda su funcionamiento y utilidad.

No se nos oculta que otra de las deficiencias, que tienen los niños y niñas de nuestra Comunidad, es el acercamiento a la historia aborigen de Canarias, por ello conjuntamente con la formación en informática, pretendemos que adquieran conocimientos sobre la vida aborigen, y para ello utilizamos un personaje: "Doramas", que refleja el espíritu indómito de los antiguos habitantes de nuestra isla de Gran Canaria. El personaje se presenta en dos etapas de su vida: En su infancia, en la que irá explicando al lector distintos aspectos de la vida de los aborígenes y su entorno. Y en su etapa adulta, en forma de cómic donde se narrarán la vida y hazañas de nuestro personaje recogidas en las distintas crónicas de la conquista y libros de historia.

# **Doramas**

Hola, soy Doramas, un niño aborigen trasquilado. Los trasquilados eran los no nobles y tenían el pelo corto que es lo que los diferenciaba de los nobles aborígenes. Con esfuerzo y preparación conseguí ser uno de los nobles más valerosos y capitanes, llamados guaires, del reino de Tamaran, la isla que ahora se conoce como Gran Canaria. Ustedes también se tienen que esforzar y preparar día a día para las luchas del futuro, las batallas ya no se harán con las tabonas o majidos, espadas de madera tostadas,, ni con las rondelas, escudos de madera de drago, ni con piedras; las próximas grandes hazañas se harán con la herramienta que os voy a presentar a continuación:

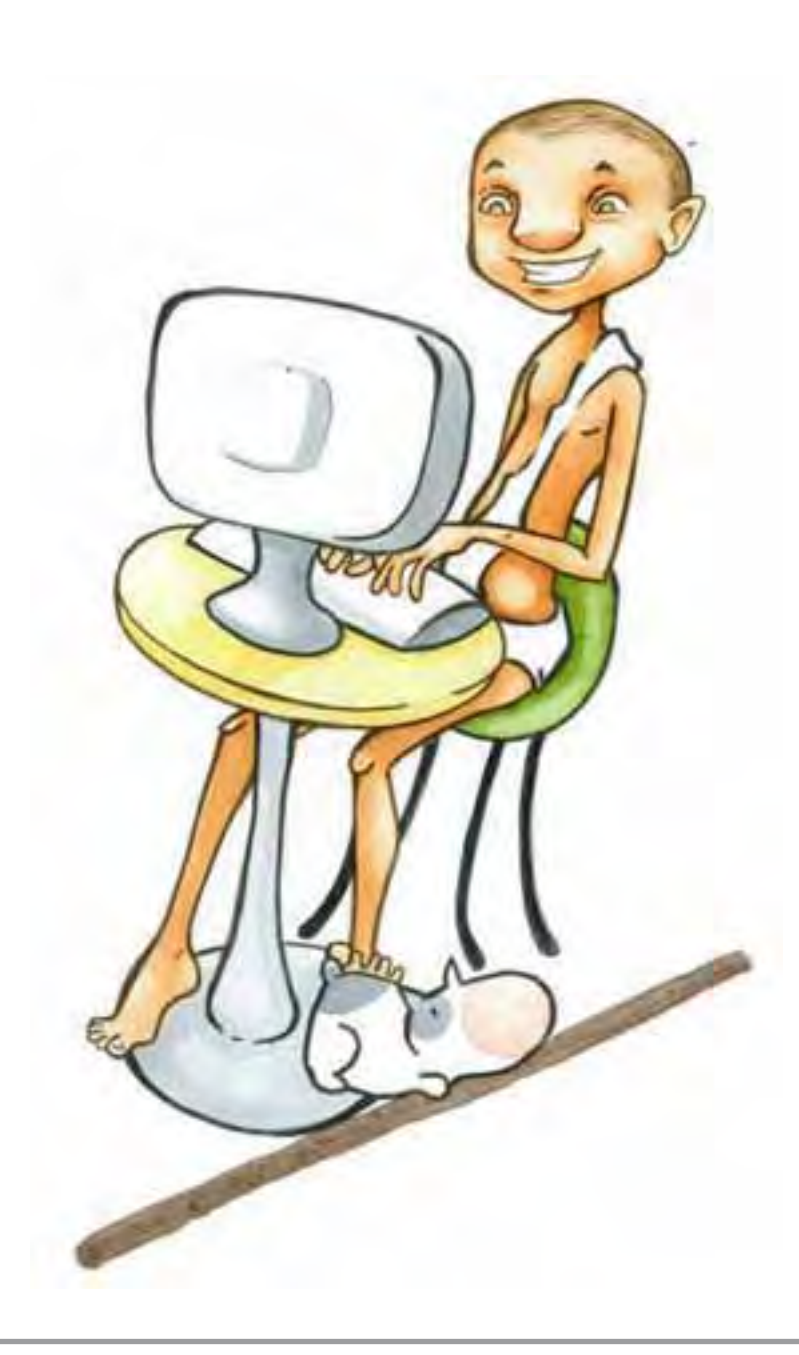

# La Informática

Según el diccionario, la informática es el Conjunto de conocimientos científicos y técnicas que hacen posible el tratamiento automático de la información por medio de ordenadores, es decir, nos ayuda a procesar la información de un modo automático.

Seguro que todos ustedes han visto alguna vez un ordenador, muchos tienen uno y lo utilizan, pues vamos a profundizar un poco más y ver todo lo que es capaz de hacer un ordenador. Si conocemos un poco más sobre ellos, y los usamos adecuadamente; podremos descubrir que se esconde detrás de esas máquinas que hoy en día están por todas partes y que nos ayudan en nuestras tareas. A ustedes, a realizar las actividades del colegio: escribir, dibujar, jugar... Y a los médicos, profesores, ingenieros y a otros muchos profesionales les ayudan mediante programas específicos en su trabajo diario.

Pero vamos despacito y con calma.

La informática surge por la necesidad de los humanos de realizar los cálculos con rapidez, así crearon máquinas capaces de realizar las mismas operaciones que nosotros realizamos con el cerebro. Ordenadores hay de muchos tipos, pero nosotros nos vamos a centrar en los ordenadores que todos tenemos en casa.

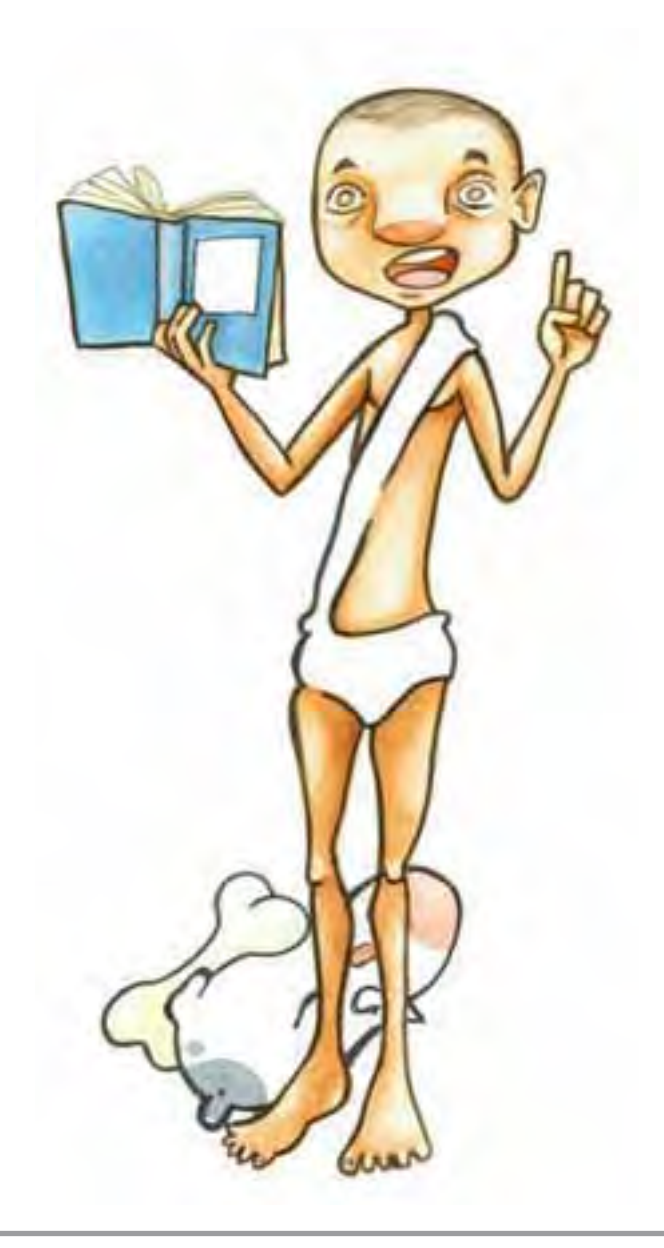

Las primeras máquinas eran grandes, muy grandes, del tamaño de una habitación y tenían que ser manejadas por varias personas y además tardaban mucho tiempo en realizar los cálculos más sencillos. La más famosa es ENIAC y su característica principal es que estaba formada por válvulas de vacío. Fue desarrollada allá por el año 1951.

Posteriormente apareció la primera máquina que incluía el concepto de programa almacenado (los programas y los datos se almacenaban en memoria) era binaria (0-1) fue desarrollada por John-Von Newman y se llamó EDVAC. Esta arquitectura es la que sigue vigente hoy en día.

> Poco a poco y con el paso de los años se fueron creando máquinas más pequeñas gracias a la aparición de los transistores y finalmente a lo que conocemos hoy en día, las computadoras personales (PC) que están formados por circuitos integrados. Los circuitos integrados se encuentran en todos los aparatos electrónicos modernos como automóviles, televisores, reproductores de CD, reproductores de MP3, teléfonos móviles, etc.

> > En un principio los ordenadores eran máquinas donde cada una tenía unas características especiales y únicas y los programas no podían pasar de una a otra. Poco a poco se fueron construyendo máquinas estándar.

> > > La compañía IBM fue la encargada de lanzar en 1981 el IBM PC, fue un éxito en todo el mundo y han ido evolucionando hasta los ordenadores que hoy conocemos.

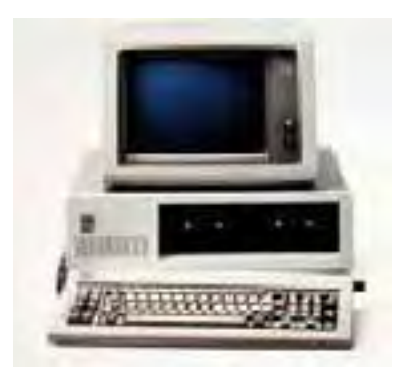

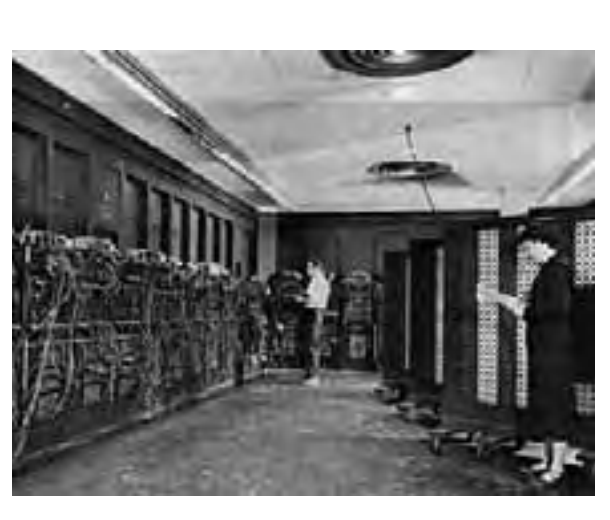

*Eniac(1946) Edvac(1949) IBM PC*

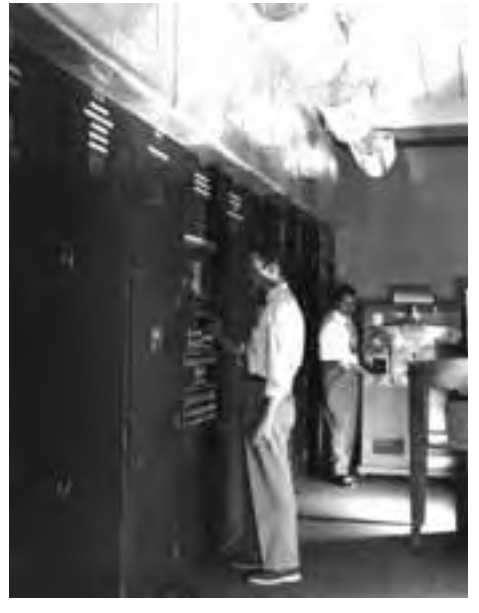

Llegamos por lo tanto a los ordenadores de hoy en día y del que pasaremos a describir sus principales características y funcionamiento.

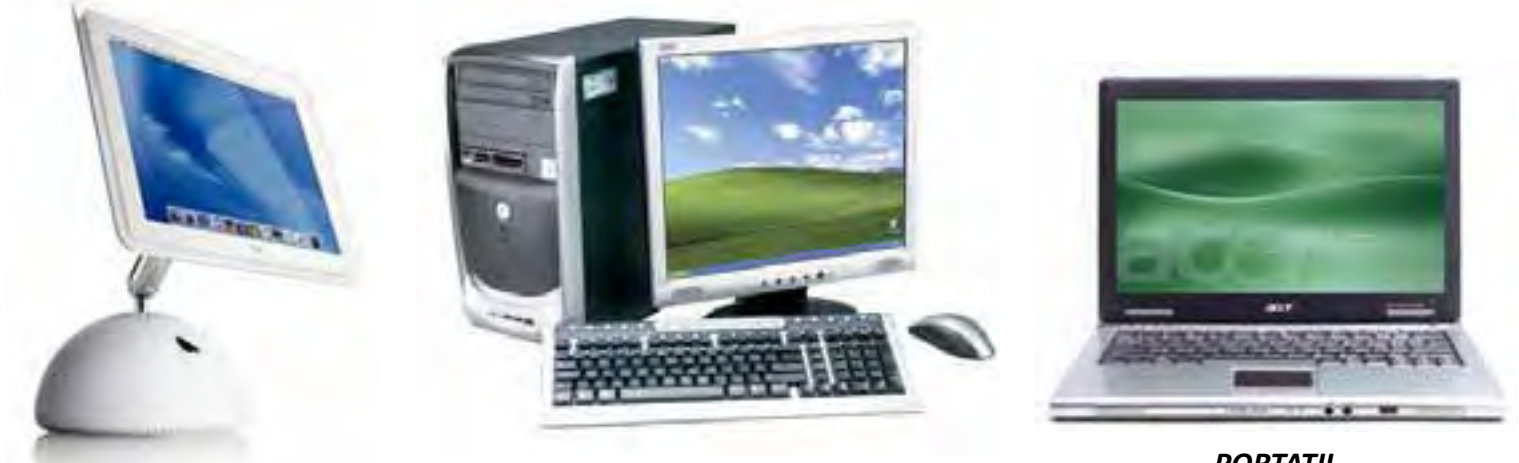

**MAC** 

 $PC$ 

**PORTATIL** 

# El Hardware y el Software

Los ordenadores se componen de dos partes bien diferenciadas el hardware y el software.

#### **El Hardware**

Podemos decir que es lo que se puede tocar la parte tangible del ordenador: la CPU, el teclado, el ratón, la impresora...

### **La CPU**

El principal componente hardware es La CPU (Unidad Central de Procesos) es la parte fundamental del ordenador y donde se realizan las operaciones y ejecutan los programas, esta es la encargada de comunicarse con todo los dispositivos conectados a ella.

Dentro de la CPU encontramos una placa de metal llamada placamadre o placa base (mainboard), sobre esta placa van situados los componentes que hacen que el ordenador funcione y que explicaré a continuación.

Esta es la placa madre y sus componentes son:

1. Ventilador

- 2. Conectores IDE
- 3. Memoria RAM
- 4. Procesador
- 5. Fuente de poder
- 6. Conectores PCI
- 7. Pila

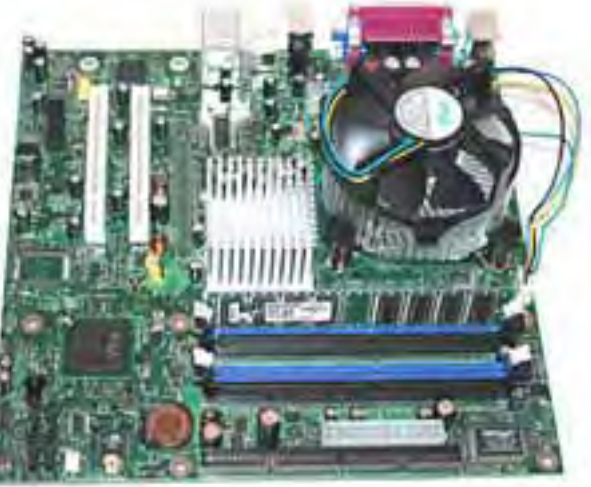

A continuación les dejo un enlace de una imagen más clara pero no se asusten

http://blogs.ya.com/ttp-informatica/files/placa madre.jpg

Hay muchos más componentes pero estos son los más importantes, el componente principal es el procesador: es la parte que realiza todos los cálculos matemáticos y establece el control, es decir, interpreta las instrucciones y procesa los datos. Las características fundamentales de los procesadores son la velocidad, que se mide en GHz (gigahercios), y el rendimiento que es el número de procesos que se realizan en un ciclo.

Este procesador no trabaja solo, se ayuda de la memoria RAM (Random Acces Memory) en español: Memoria de Acceso Aleatorio, y es donde se guardan temporalmente los programas y el sistema operativo para que el procesador pueda utilizarlos. Se puede añadir a la placa madre tantos módulos de memoria RAM como conectores existan en la placa madre, la capacidad de los módulos dependerá de la capacidad de la placa base chipset. Esta memoria es la memoria principal del ordenador. La memoria principal junto con la memoria caché (memoria que se coloca en medio de la RAM y el procesador para mantener los datos que son usados con frecuencia y así no tener que ir a buscarlos a la memoria principal), determinan la velocidad del procesador.

No podemos olvidarnos de enchufar el ordenador a la corriente para que todo comience a funcionar.

Una vez que hemos visto el ordenador por dentro vamos a ver los conectores que la CPU tiene por fuera, de esta forma podemos incorporar nuevos periféricos al ordenador, podemos conectar la impresora, los altavoces, los pendrive, etc. La siguiente foto muestra un ordenador actual. Los colores que aparecen en los diferentes conectores están estandarizados.

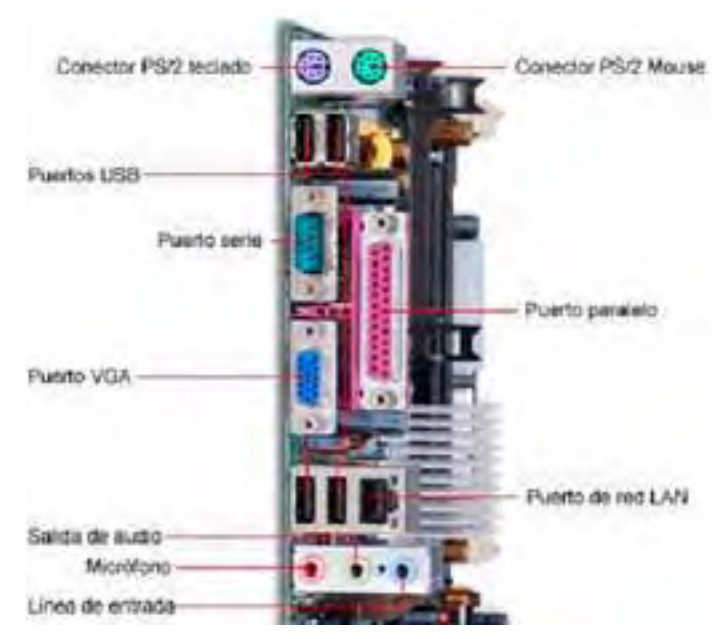

Los puertos serie son los más antiguos y se siguen poniendo en la CPU para conectar algún que otro dispositivo que tengamos, ahora el más usado es el puerto USB seguro que han visto este símbolo  $\frac{1}{4}$ , que nos sirve para conectar impresoras, cámaras, mp3...

Los dispositivos que se conectan a la CPU pueden ser de **entrada**, de salida o de almacenamiento.

- **Entrada:** sirven para introducir y manipular la información que va a manejar la CPU, son por ejemplo: teclado, ratón...
- Salida: nos muestran los datos que el ordenador ha procesado: Monitor, impresora...
- **Almacenamiento:** guardan información que luego conectamos a la CPU para que la tenga disponible.

Hay muchos dispositivos o periféricos de entrada-salida pero a continuación vamos a describir los más importantes.

## **1. Dispositivos de Entrada**

## **El Teclado**

El teclado es la manera principal que tenemos de comunicarnos con el ordenador. Piensen que en un principio las instrucciones se le escribían al ordenador, hoy en día tenemos una interfaz gráfica que nos permite realizar acciones fácilmente y para ello usamos mucho el ratón.

Hay muchos tipos de teclado para poder escribir en los distintos idiomas pero el más usado es El teclado **qwerty**, se llama así por las 6 primeras teclas que tiene en la parte de las letras.

Esta distribución de las letras proviene de las antiguas máquinas de escribir, y se pensó para evitar que los martillitos de las máquinas de escribir se trabasen.

Ahora vamos a hacer un pequeño estudio del teclado para aprender todo lo que podemos hacer con él. Pero en un teclado a parte de las letras podemos distinguir otros bloques de teclas:

- El bloque de función que va desde F1 hasta F12, la función de estas teclas varía en función del sistema operativo y de los programas.
- o El bloque alfanumérico, que es el principal contiene letras, números y otras teclas para determinadas funciones.
- Las teclas de edición, que nos permiten el desplazamiento de lo que veamos en la pantalla.

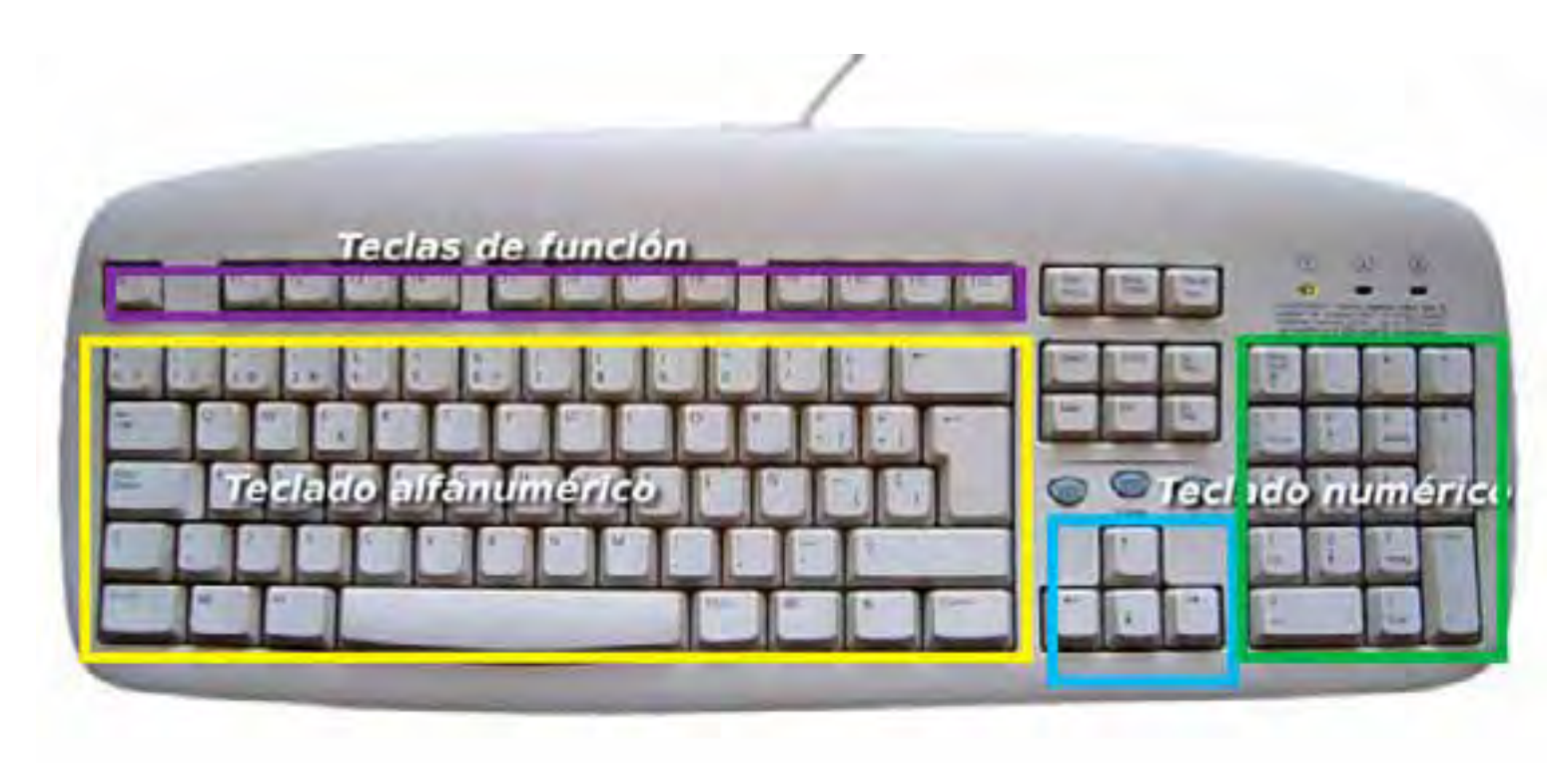

• Teclas adicionales. Teclado numérico.

El teclado alfanumérico contiene todas las letras del alfabeto y los números del sistema decimal.

Además algunas teclas tienen uno o más símbolos para poder escribir estos símbolos tenemos que usar las teclas modificadoras.

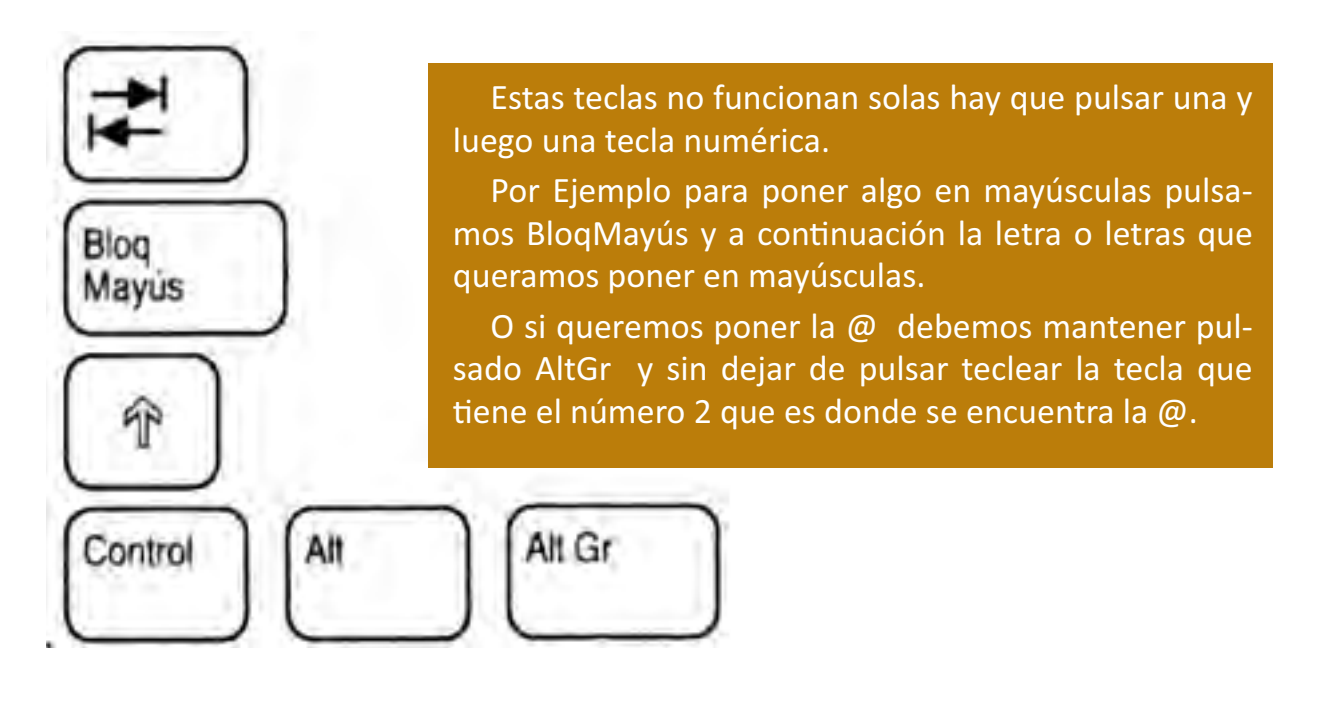

#### El Ratón.

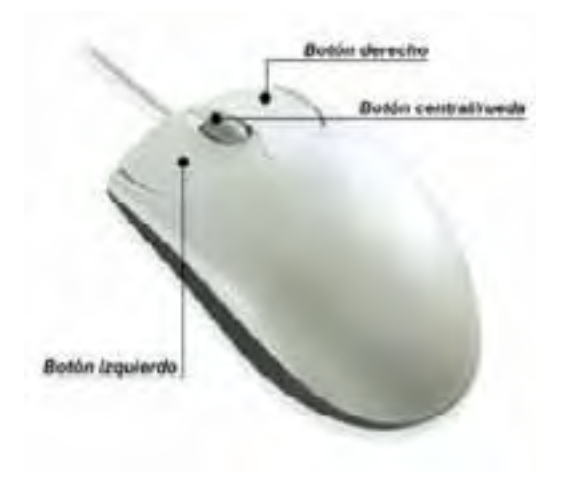

Botón Izquierdo: es el principal, si realizamos un clic podemos colocarnos en una parte determinada, si realizamos doble clic podemos abrir una carpeta, por ejemplo.

Botón derecho: sirve fundamentalmente para despegar el menú contextual que ofrece el sistema operativo.

Hoy en día traen una rueda en el centro que nos permite desplazarnos por documentos o páginas web con facilidad.

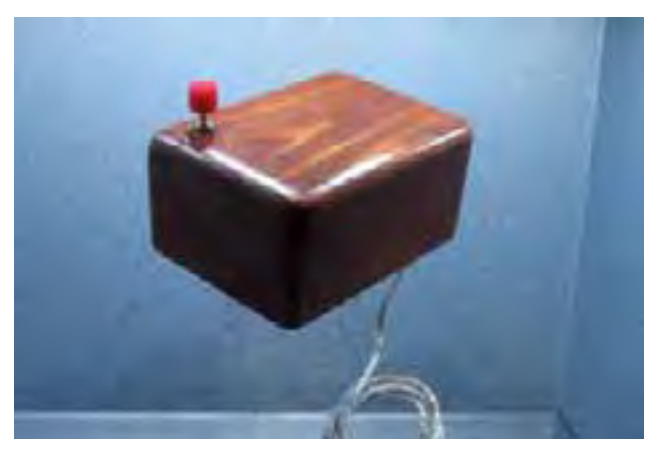

Primer ratón de la historia

Podemos encontrarnos con distintos tipos de ratones, pudiéndolos clasificar según su mecanismo o según su conexión.

#### **Según su mecanismo nos encontramos:**

- Mecánicos.- Tienen una gran bola de plástico en su parte inferior para mover dos ruedas que generan pulsos en respuesta al movimiento de éste sobre la superficie. Un tipo de ratón mecánico diferente es, el Tracball, se basa en la idea que se debe mover el puntero, no el dispositivo, por lo que se adapta para presentar una bola, de tal forma que cuando se cologue la mano encima se pueda mover mediante el dedo pulgar, sin necesidad de desplazar nada más ni toda la mano como antes.
- Ópticos.- No tiene la bola de caucho evitando el problema de la acumulación de suciedad en el eje de transmisión, y por sus características ópticas pues no sufre dicho contratiempo.
- De láser.- Es más sensible y preciso que el óptico, también detecta el movimiento al deslizarlo sobre una superficie horizontal, pero el haz de luz de tecnología óptica se sustituye por un láser.

#### Según el tipo de conexión tenemos:

- Por cable.- Va unido mediante un cable a uno de los puertos del ordenador, Actualmente se distribuyen con dos tipos de conectores posibles, tipo USB y PS/2; antiguamente también se usaba el puerto serie.
- Inalámbrico.- No tiene un cable que lo comunique con la computadora, en su lugar utiliza algún tipo de tecnología inalámbrica (radiofrecuencia, infrarrojo, bluetooth).

## Otros dispositivos de entrada son los siguien**tes:**

#### **El Escaner**

Otro periférico muy usado actualmente para introducir información al ordenador es el escáner; si queremos guardar un documento escrito en el ordenador lo escaneamos y el ordenador lo almacena, o una foto antigua que queramos para realizar un trabajo...

> Escanear es el proceso por el que digitalizamos un documento, una foto e incluso un objeto.

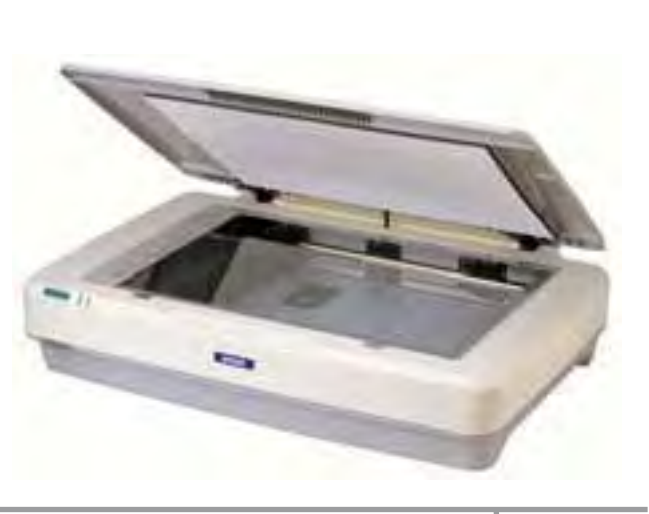

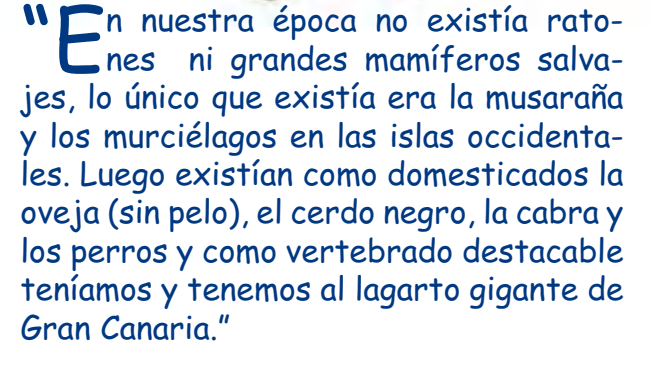

#### **Cámara de fotos Digital - Web Cam – Micrófonos**

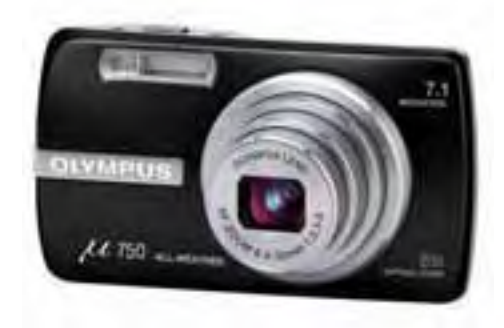

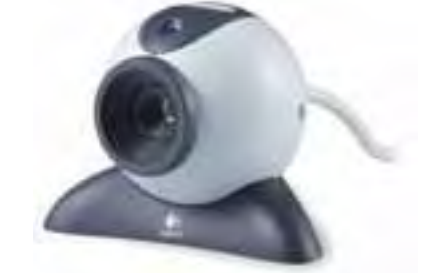

Las cámaras fotográficas actuales almacenan las fotos digitalmente mediante un dispositivo electrónico incorporado. Éste dispositivo es

conocido como tarjeta de memoria. Estas tarjetas han evolucionado y las más conocidas actualmente son las tarjetas de memoria SD (Secure Digital); hay dos tipos importantes de memoria SD, las MiniSD y las MicroSD, las características de estas tarjetas son la capacidad de almacenamiento que tienen 512MB, 1GB, 2GB...

Otro concepto importante es cuando hablamos de la resolución de la cámara, al realizar una fotografía se captura la información de la imagen en pixeles, esta cantidad resultante determina el tamaño de la fotografía.

Al comprar una cámara de fotos digital siempre miramos los megapixeles que trae pensando que de esta forma vamos a obtener imágenes de mayor calidad, esto no siempre es cierto tenemos que tener en cuenta otros factores como, el tamaño del sensor, la calidad de la lente, etc.

Una cámara que tenga 6 Megapixeles producirá una fotografía de mayor tamaño que una que tenga 3, pero la calidad de la imagen puede ser igual en ambas.

El formato que usan las cámaras de fotos para guardar las imágenes suele ser JPG, un formato de compresión muy extendido.

"Nuestras fotos eran grabados en la paredes de distintos sig-nos y pinturas, una de la más famosas las tenemos en Gáldar en la cueva pintada. Los colores que usábamos eran: el rojo (procedente del almagre), el blanco (obtenido del caliche) y el negro (que lo teníamos de la ceniza y el picón)."

#### **La Web Cam o cámara web:**

es una pequeña cámara digital conectada a un ordenador, la cual puede capturar imágenes y transmitirlas a través de Internet en directo.

**Micrófono:** es un transductor electro acústico. Su función es la de transformar las vibraciones debidas a la presión de las ondas del sonido ejercida sobre su cápsula en energía eléctrica o grabar sonidos.

# 2. Dispositivos de Salida

## **El Monitor**

Es el periférico de salida más importante porque nos muestra los datos que salen del ordenador.

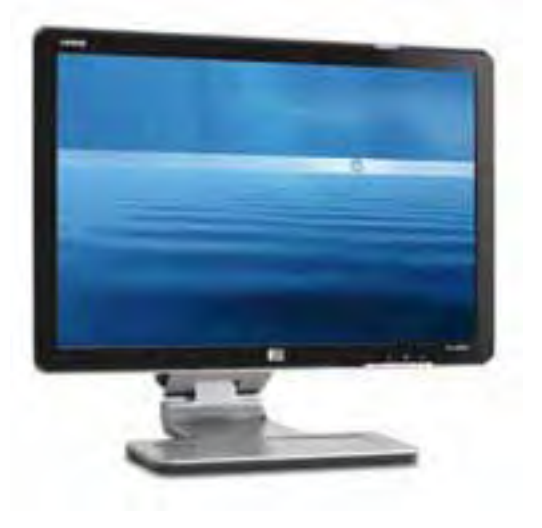

Los monitores, como todo en el mundo de la informática, han cambiado mucho, este es un dibujo de uno actual, son monitores LCD.

Las imágenes en el ordenador se muestran a través de unos puntos llamados píxeles.

La resolución del monitor es el número de píxeles que se encuentran en la pantalla.

Una resolución de 800x600 indica el número de píxeles a lo ancho por el número de píxeles a lo alto que se encuentran en el monitor.

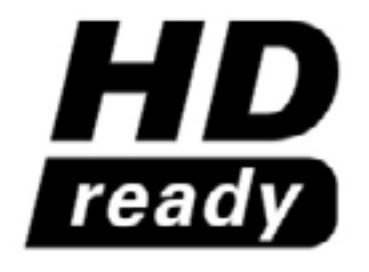

Esta etiqueta o logo nos indica que los dispositivos que lo llevan son capaces de procesar y reproducir vídeo en alta definición. Se conoce como Full-HD a la máxima resolución (1920x1080 píxeles) en un televisor o pantalla de alta definición.

#### **La Impresora**

Nos da la información que escribimos o pedimos al ordenador en un en papel.

Hay tres tipos de impresoras: matriciales, que son las más antiguas, de inyección de tinta son las más usadas, y por último las impresoras láser que son las más caras, pero las más rápidas.

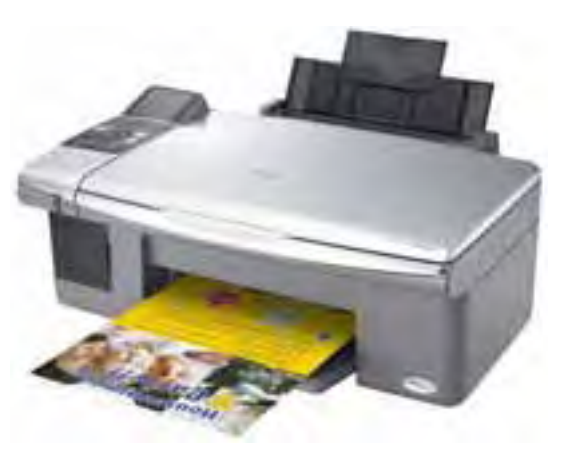

### **Los Altavoces**

Nos permiten escuchar los sonidos que el ordenador produce.... ¿alguien escucha esa música? ¿De dónde sale?, ¿tal vez tengan los auriculares puestos?

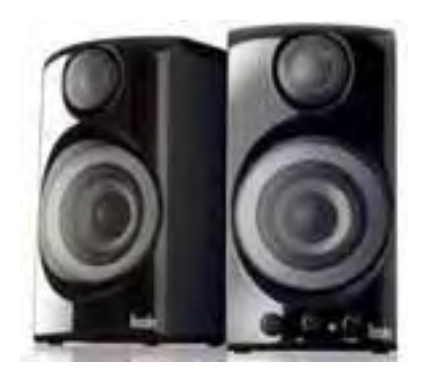

### **3. Dispositivos de Entrada – Salida y Almacenamiento**

Los dispositivos de entrada salida suministran a la vez información al PC y al usuario, por ejemplo, el módem (Modulador- Demodulador), y como dispositivos de almacenamiento tenemos los discos duros internos, externos, los pendrive, los cd´s y dvd´s.

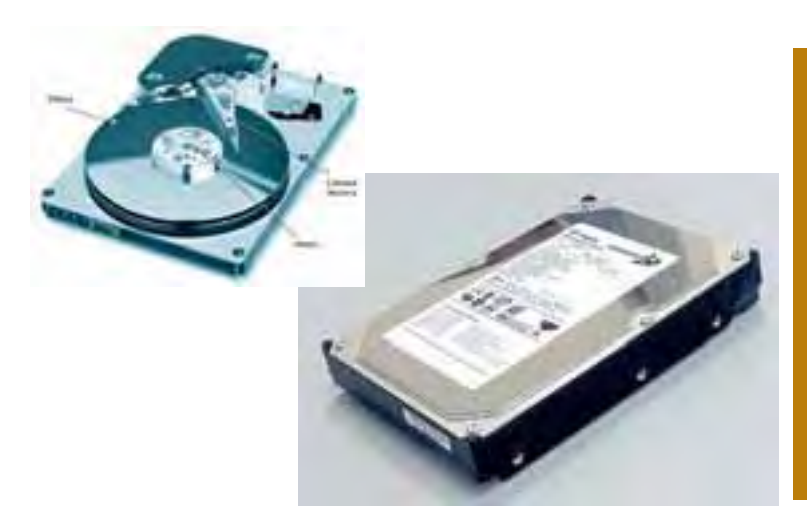

El disco duro nos permite almacenar gran cantidad de información, cuando la necesitamos la CPU la busca aquí. Por norma general está dentro de la CPU.

El disco duro está conectado a la placa madre por un cable especial llamado bus de datos por el que pasa la información.

En el disco duro se encuentra instalado el sistema Operativo y los programas que usamos.

Las unidades de CD y DVD permiten leer la información que hemos gravado en un disco o en un DVD. La principal diferencia entre uno y otro es que en el primero cabe menos información que en el DVD.

- Hay tres tipos de CD -DVD,
- Los que solo vienen con información
- Los CD o DVD -R: podemos grabar en ellos pero no podemos borrarlos
- Los CD o DVD -RW: podemos grabar y borrar.

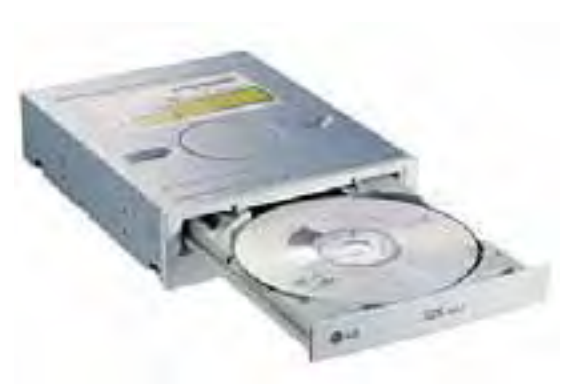

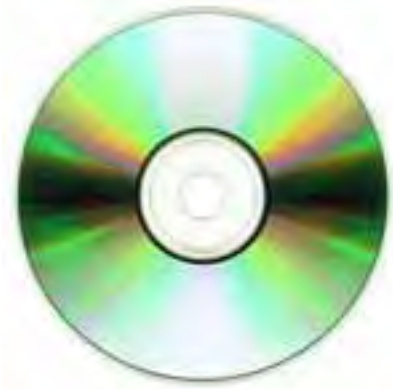

Los pendrive son otro dispositivo de almacenamiento y con ellos podemos transportar la información fácilmente de un ordenador a otro. Son los más usados hoy en día. Los conectamos al puerto USB del ordenador y podemos ver la información que se encuentra dentro.

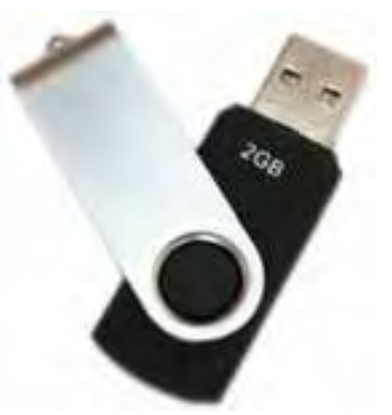

Quizá para entender como el ordenador representa toda la información es interesante que sepáis que ellos también tienen una forma especial de

comunicarse, para un ordenador la unidad mínima de información es el bit y se representa como un 1 o un 0, los ordenadores usan estos dos números para representarlo todo, pero con esto no es suficiente y lo

que hace es agruparlos de 8 en 8 para obtener un byte así cada byte representa un número, una letra...Como los bits solo pueden tener dos valores 0 y 1, todas las medidas son potencias de dos.

Seguro que muchos han dicho o han oído hablar del tamaño del disco duro, 40GB, 250GB etc. o del tamaño que ocupa una canción mp3 que suele ser 3,5MB, un documento de texto de un folio 7KB.... Hablamos del tamaño que ocupan las cosas dentro del PC.

#### ¿Qué pasa cuándo arrancamos un ordenador?

Al pulsar el botón de arranque del ordenador lo primero que hace el procesador es ejecutar la BIOS (sistema básico de entrada salida) es un programa que comprueba que todos los dispositivos conectados a la placa madre funcionen correctamente, si todo está bien conectado y no hay ningún problema busca en las unidades de disco un sistema operativo, cuando es encontrado el sistema operativo lo ejecuta y lo carga en la memoria RAM y ya podemos trabajar con el ordenador.

osotros nos comunicábamos y quardábamos nuestra información en pinturas rupestres y grabados. Estos últimos los hacíamos con técnicas de rayado, incisión, picado y bajorrelieve. Como los que hay en Balos y Bandama."

# **El Software**

Es la parte intangible lo que no podemos tocar, son los programas de aplicación o de usuarios. Para poder comunicarnos con el ordenador existe lo que se conoce como Sistema Operativo.

### **El Sistema Operativo**

Es un programa que actúa de intermediario entre nosotros, los usuarios del ordenador, y el hardware que describíamos anteriormente.

No podemos concebir un ordenador sin un sistema operativo instalado. Gracias a él los programadores de software aplicando los lenguajes de alto nivel, los compiladores y las API (interfaz de programación de aplicaciones), cuando se comunican con el ordenador no emplean los 0 y 1 que decíamos; sino que emplean los llamados lenguajes de programación, que son traducidos en 1 y 0 por un programa especial llamado compilador. Existen muchos sistemas operativos, el más conocido es Windows pero hay muchos otros como: MacOS de Apple, y GNU/Linux basado en Unix.

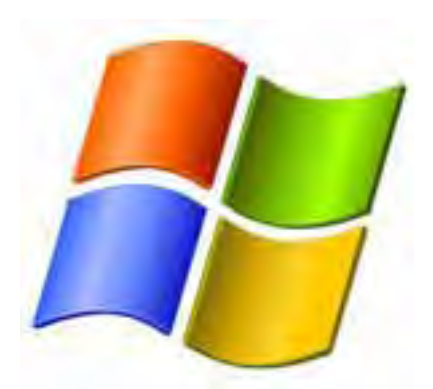

*logotipo de Windows* 

En el año 1980, IBM contrató a una compañía llamada Microsoft para gue creará para su ordenador, el IBM PC, un sistema operativo: MS-DOS. Poco a poco este sistema se fue incorporando a nuevos ordenadores creados por otras compañías, en realidad lo que hizo fue vender la licencia para que las compañías instalaran el sistema en los ordenadores. Microsoft se convirtió en una compañía muy potente.

Fue en 1985 cuando Microsoft creó Windows basado en MS-DOS pero con una interfaz gráfica de usuario.

Microsoft consiguió mediante acuerdos que todos los ordenadores llevaran instalados Windows y de esta forma se convirtió en una compañía líder en el mercado de software.

Poco a poco fue desarrollando nuevos sistemas operativos basados en Windows: Windows NT, Windows 95, Windows 98, Windows 2000, Windows XP(experiene), Windows VISTA y Windows 7.

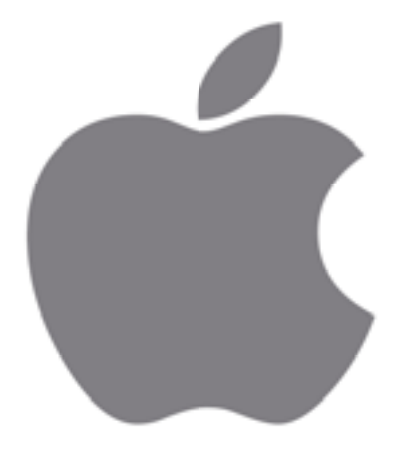

logotipo de Apple

Al mismo tiempo que Microsoft creaba y desarrollaba su sistema operativo existía otra compañía que hacía sus propios sistemas y sus programas esa compañía era Apple, creaba ordenadores específicos con su propio sistema operativo y sus programas y sacaba sus computadoras, en un principio no tenían mucho éxito pero con el paso de los años son muchos los que sienten devoción por este tipo de computadoras.

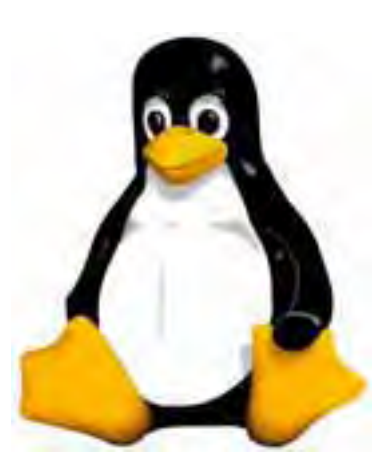

*El pinguino Tux, imagen* universal de Linux.

Cansado de los acuerdos de Microsoft y de las restricciones en materia de software, es decir, no poder modificar el código fuente de los programas para que se adaptaran a las necesidades de los usuarios, un señor llamado Richard Stallman se puso a desarrollar un sistema operativo con sus programas y poniendo a disposición de todos el código fuente, es el proyecto conocido como GNU (GNU not´s Unix) esto sucedía en el año 1983 y permitió crear la organización para fomentar el software libre.

El desarrollo de un sistema operativo es algo complejo y en 1991 un señor llamado Linus Torvald creó el núcleo (software responsable de facilitar a los distintos programas acceso seguro al hardware de la computadora, es el encargado de gestionar recursos) de Linux.

De esta forma se unieron el proyecto GNU de Stallman y el núcleo de Linux y tenemos lo que hoy en día se conoce como sistema operativo GNU-Linux.

#### **Sistema De Archivos**

El sistema de archivos es la forma que tiene el ordenador de guardar los datos en los distintos dispositivos de almacenamiento. Los sistemas de archivo permiten organizar la información en carpetas, así está todo más ordenado.

Para indicar donde se encuentra un archivo se usa una cadena de texto conocida como "ruta", de esta manera podemos localizar los archivos.

En los sistemas archivos actuales usamos una interfaz gráfica gue nos permite trabajar cómodamente, las carpetas se organizan en una vista conocida como "vista de árbol". Es decir, se estructuran de forma jerárquica. Al directorio o carpeta principal de donde salen todas las demás se le llama directorio raíz, en Windows es "C: /".

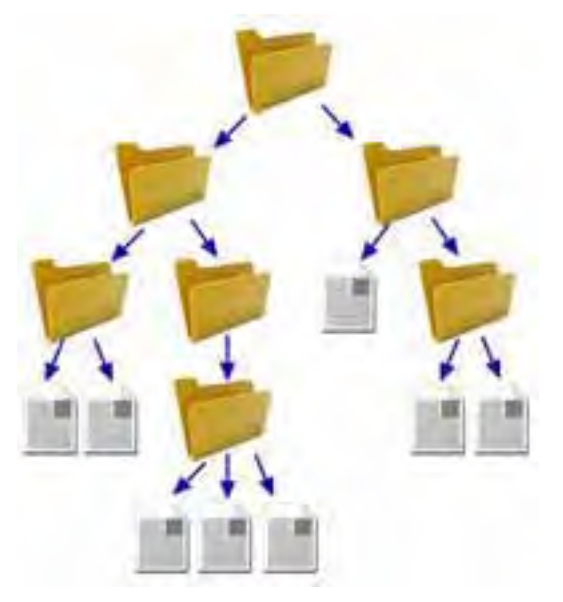

Por ejemplo la ruta en Windows XP para un archivo "hola.odt" que se encuentra guardado en una carpeta digamos del usuario Doramas sería: C:\DocumentsandSettings\Doramas\MisDocumentos\Asignaturas\hola.odt

Donde:

- 'C: \' es la unidad de almacenamiento en la que se encuentra el archivo.
- 'Documents and Settings\doramas\MisDocumentos\Asignaturas

Es la ruta del archivo.

- 'hola ' es el nombre del archivo.
- 'odt' es la extensión del archivo. Este elemento, parte del nombre, es especialmente relevante en los sistemas va que sirve para identificar qué aplicación está asociada con el archivo en cuestión; es decir, con qué programa se puede editar o reproducir el archivo.

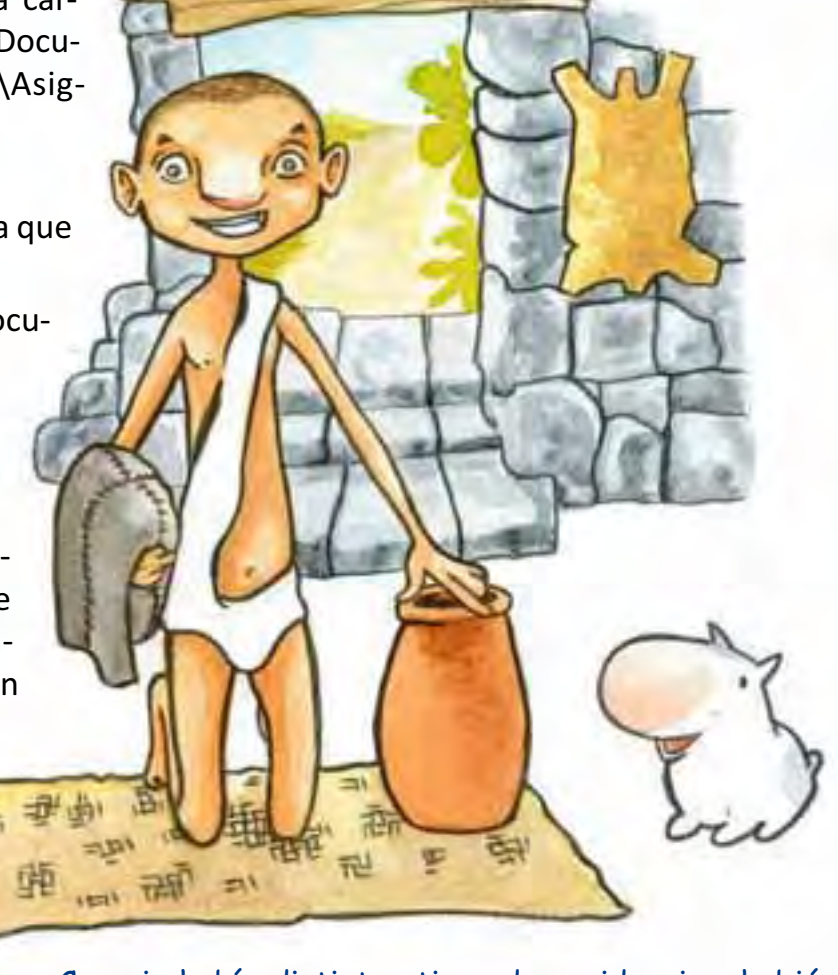

"En Gran Canaria había distintos tipos de residencias, habiá cuevas excavadas en la roca, casa de piedras y cuevas naturales. En ellas viviamos, guardabamos nuestros enseres y alimentos. Las reservas de grano las custodiábamos en los cenobios al cuidado de sacerdotes y harimaguadas."

#### **Tipos de archivo**

Un archivo es un conjunto independiente de datos, una foto, un texto... es la forma que utilizan los sistemas operativos para almacenar la información dentro del sistema de ficheros.

Los archivos se clasifican en tres tipos:

- Binarios o ejecutables: contienen el conjunto de instrucciones entendibles para el ordenador, son los programas.
- De sistema: son aquellos necesarios para que el sistema operativo o los programas funcionen. (los más conocidos son los controladores (drivers)).
- · Documentos: son los que se crean por medio de una aplicación, un texto, una foto, un archivo mp3...

Vamos a centrarnos ahora en la extensión de los archivos, que nos sirve para saber el tipo de archivo estamos usando. Todos los archivos tienen un nombre, este se compone de dos partes: el nombre propiamente dicho que es el que nosotros le ponemos al archivo y la extensión que nos indica el formato del archivo.

Nombre.mp3, nombre.doc, nombre.jpg......

Cuando guardamos un archivo en el ordenador podemos obtener información sobre el archivo que hemos creado, para eso pinchamos con el botón derecho sobre el archivo vamos a propiedades y vemos las características del archivo

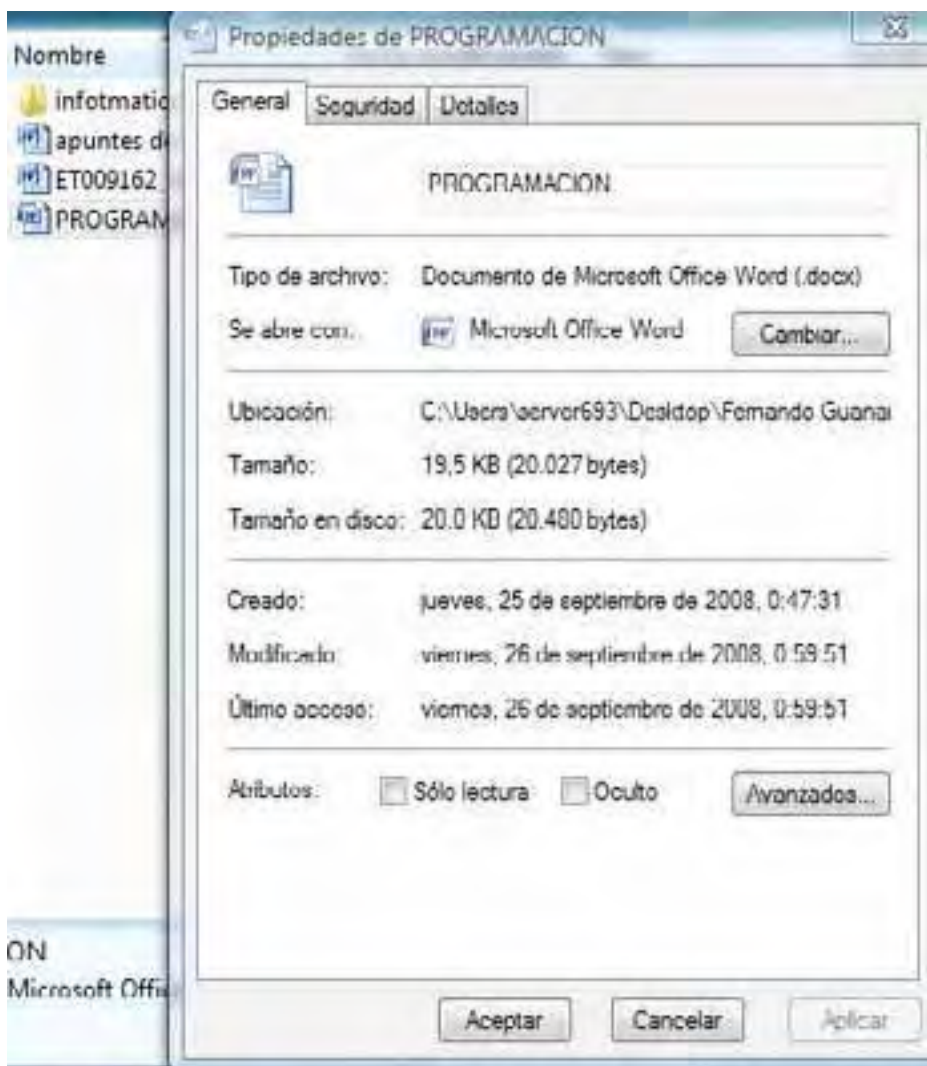

## **Interfaz gráfica**

Los sistemas operativos actuales incorporan una interfaz gráfica sencilla con la que podemos interactuar y realizar las operaciones, esta interfaz incorpora un sistema de ventanas que nos permiten manejar el ordenador con facilidad.

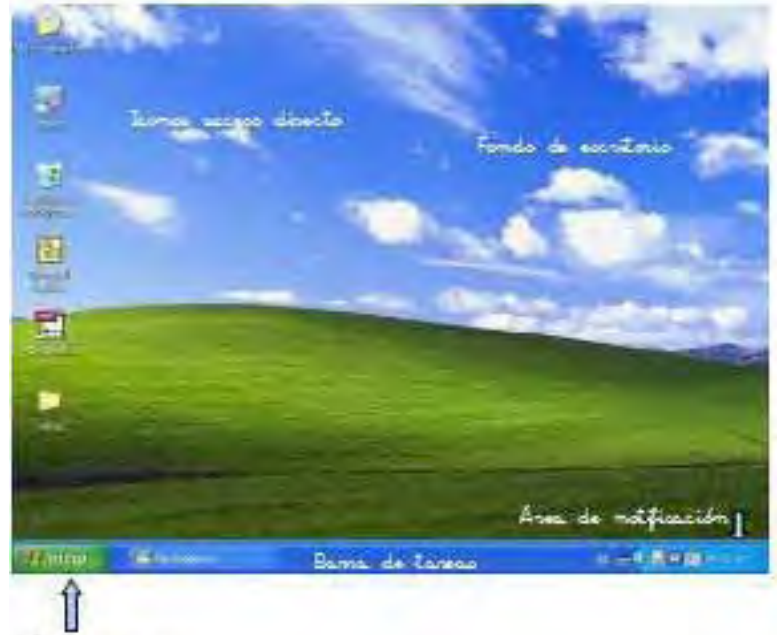

El escritorio es la parte principal de trabajo, es el punto de partida gráfico para poder empezar a trabajar con el PC

#### **El Escritorio clásico de Windows está formado por:**

• El fondo del escritorio: es una imagen o color elegido por el usuario o predeterminado en el sistema. Accedemos a sus propiedades haciendo clic en el botón derecho del ratón, sobre algún espacio vacío del fondo y luego a Propiedades de pantalla.

Botón inicio

- La barra de tareas: da información sobre los programas que se están ejecutando
- La barra de inicio rápido: posee iconos de acceso rápido de programas que el usuario puede escoger.
- Bandeja de sistema o área de notificación
- Menú inicio: es un componente de la barra de tareas, se ubica en el lado izquierdo, y mediante él se puede acceder a los programas instalados, a la configuración del sistema, y a las opciones de apagado del ordenador, para apagar el ordenador por tanto nos dirigimos a inicio y ahí está en la parte de abajo el botón de apagado una vez pulsado este botón nos sale la siguiente pantalla y elegimos la opción que queramos.
- Los íconos de sistema, accesos directos y archivos en general.

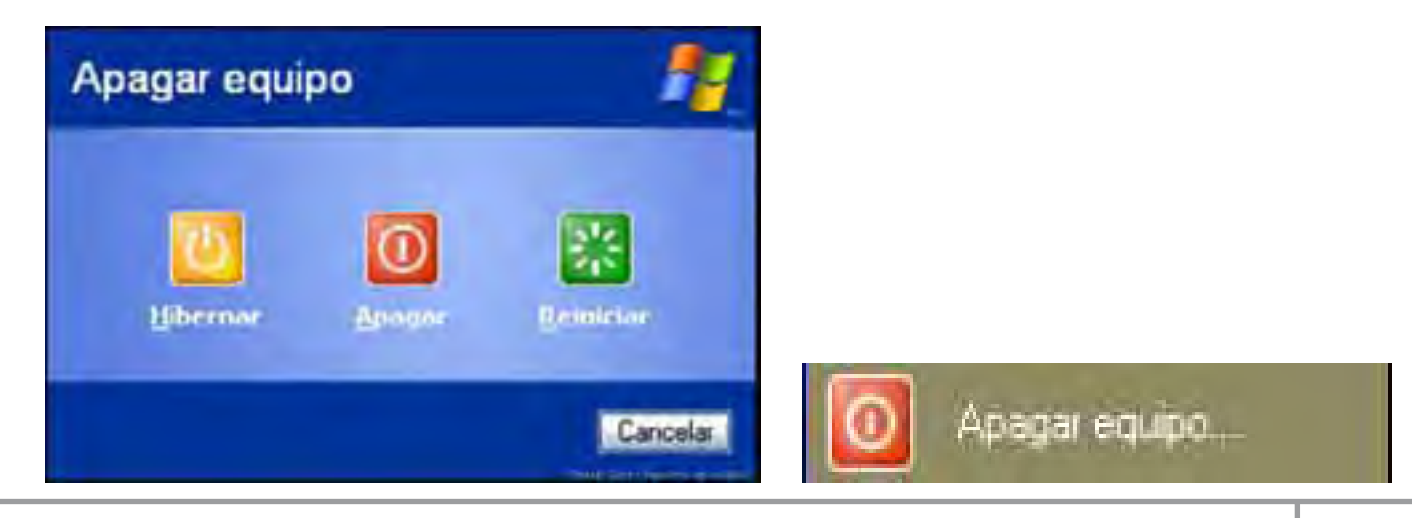

Después de conocer un poquito más acerca de los sistemas operativos vamos ahora a hablar de los programas que se instalan en el ordenador y que nos permiten hacer diferentes tareas, el Software.

Hoy en día hay programas para todo, para escribir un texto, para jugar, para mandar e-mails, para chatear, para navegar por Internet, para realizar diseños...

Vamos a continuación a ver los más importantes y los que se suelen manejar con más frecuencia.

#### **Procesador de Textos**

Seguro que muchos hacen los trabajos del colegio en el ordenador y usan este programa para crear documentos. Tienen muchas funcionalidades diferentes: tipos y tamaños de letras, nos permiten crear tablas, insertar imágenes etc.

Los procesadores de texto suelen venir incorporados en un paquete, un ejemplo de ellos es Office, que además de este programa trae otros para hacer presentaciones, o para crear bases de datos, hojas de cálculo, etc.

#### **Procesador de texto:**

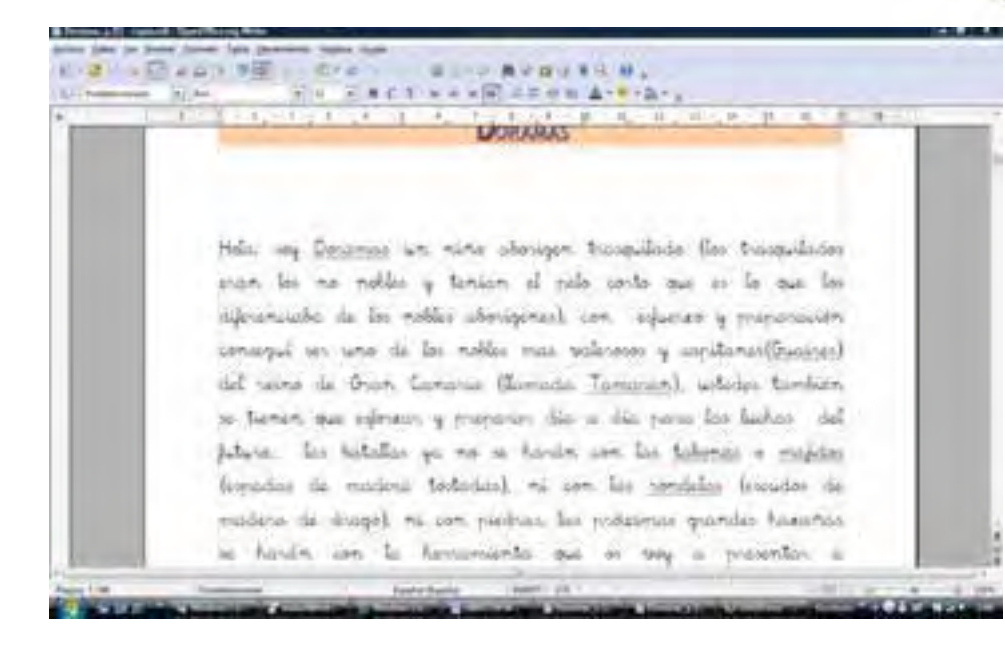

"El lenguaje de los Canarios era de origen bereber, el antiguo amazighe insular, procedía de los pueblos del norte de africa, luego en cada isla evolucionó hacia palabras con matices distintos pero un origen común."

### Crear un documento de texto

Lo primero que tenemos que hacer es ejecutar el procesador de textos, una vez abierto tenemos que guardar lo que vayamos a escribir para eso es fundamental dirigirse a la barra de herramientas: Archivo-Guardar como... y

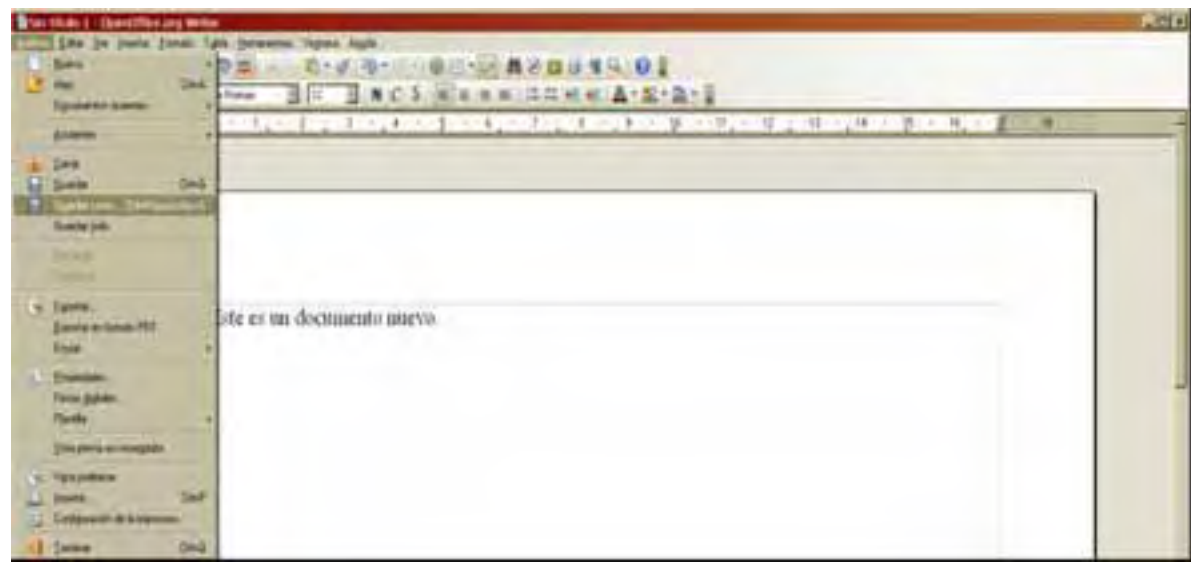

Se nos abre la siguiente ventana donde le ponemos el nombre al archivo, y le decimos donde guardarlo. Una vez guardado ya podemos empezar a escribir.

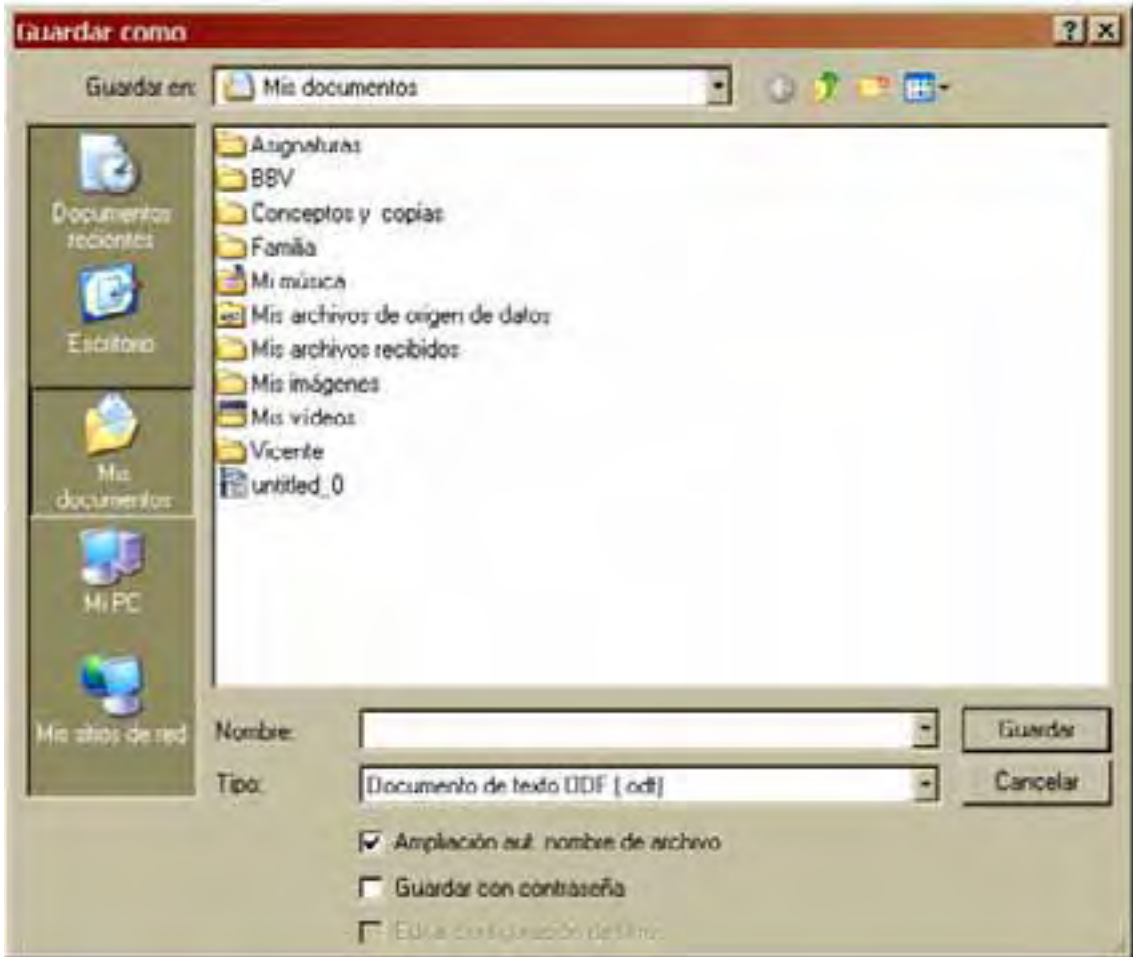

Los procesadores de textos son muy potentes y podemos realizar buenos trabajos si aprendemos a usarlos correctamente. Incluso nos ayudan, pues su corrector ortográfico nos indica cuando hemos cometido alguna falta de ortografía.

### **Navegadores web**

Antes de hablar de los navegadores web vamos a conocer un poco sobre Internet, qué es y cómo surgió y para que la usamos hoy en día.

#### **Internet:**

El desarrollo de las redes de comunicación permitió que surgiera una red global que posibilita la comunicación entre usuarios de todo el mundo.

Mediante una conexión telefónica podemos tener acceso a Internet y tener a nuestra disposición toda la información que deseamos.

Uno de las facetas más conocidas de Internet, que ha contribuido enormemente a su popularidad actual, es la "World Wide Web" o WWW ( se podría traducir como "Telaraña de Cobertura Mundial"), que permite acceder de forma sencilla a un enorme volumen de información sin necesidad de un complejo equipo informático ni de conocimientos técnicos especiales.

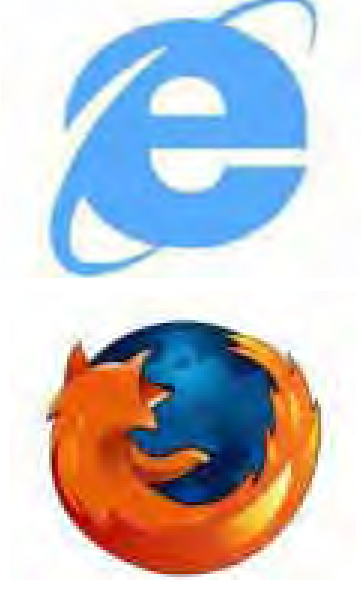

En la WWW las personas que buscan una información utilizan una herramienta conocida como navegador para acceder a información de distinto tipo (texto, imágenes, sonidos, etc.), pasar de una información a otra a la que se hace referencia, etc.

Gracias a los navegadores podemos adentrarnos en Internet y podemos visualizar la información de las páginas web que deseemos, podemos leer periódicos, hacer compras on-line, jugar en red...

Los navegadores más usuales son Internet Explorer y Firefox

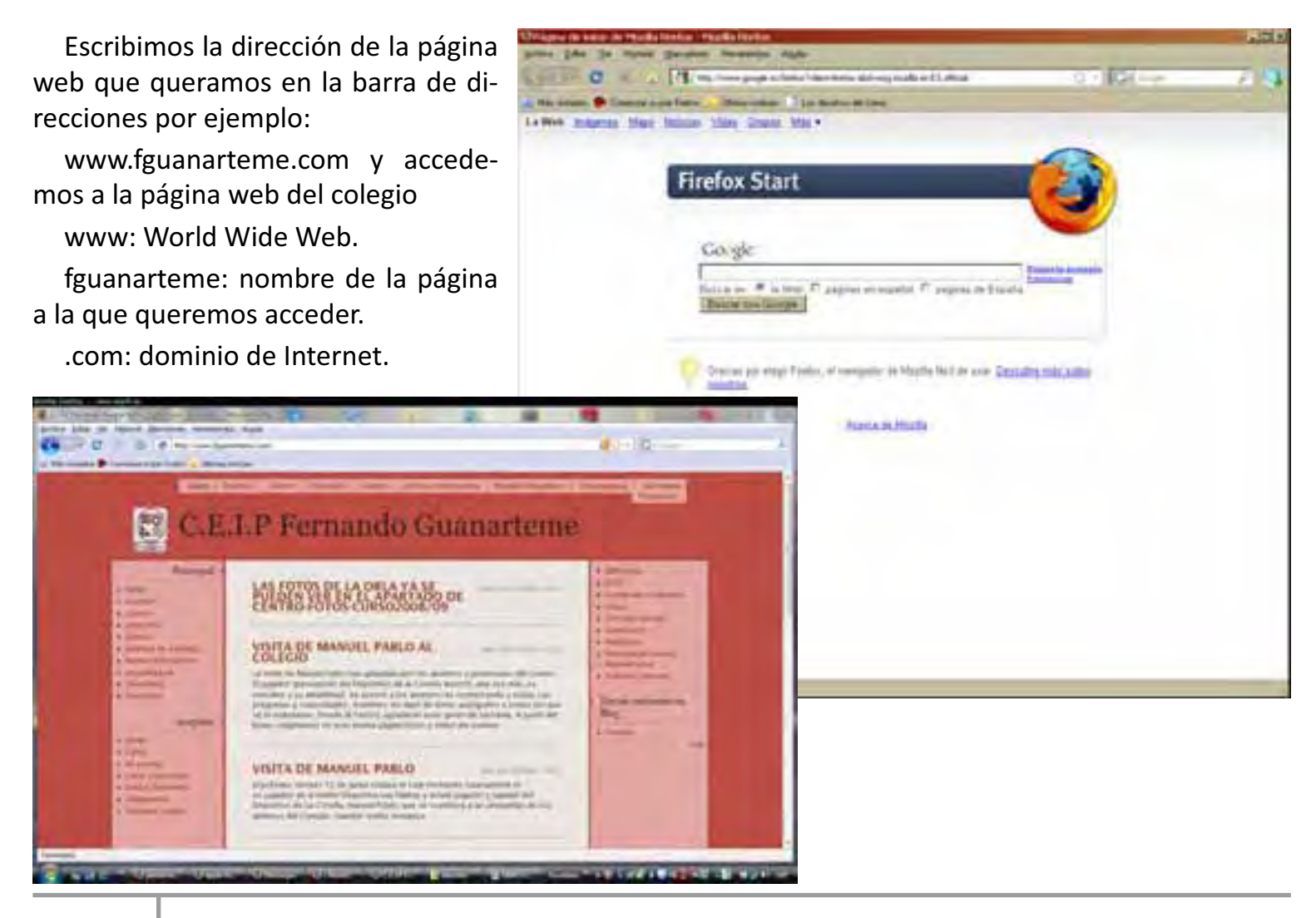

### **Correo Electrónico (E-mail)**

Es una herramienta fundamental de comunicación, sirve para enviar y recibir información.

Para poder usar el correo electrónico hay que tener previamente un dirección de correo del estilo: nombredeusuario@servidor.com. Estas direcciones de correos nos las ofrecen proveedores de Internet, nos damos de alta en la página de dicho proveedor y podemos tener una cuenta de correo.

A continuación vamos a ver cómo darnos de alta en una página de Internet para obtener una cuenta de correo y poder mandar email a los compañeros.

1. Ir a la siguiente página web: www.gmail.com

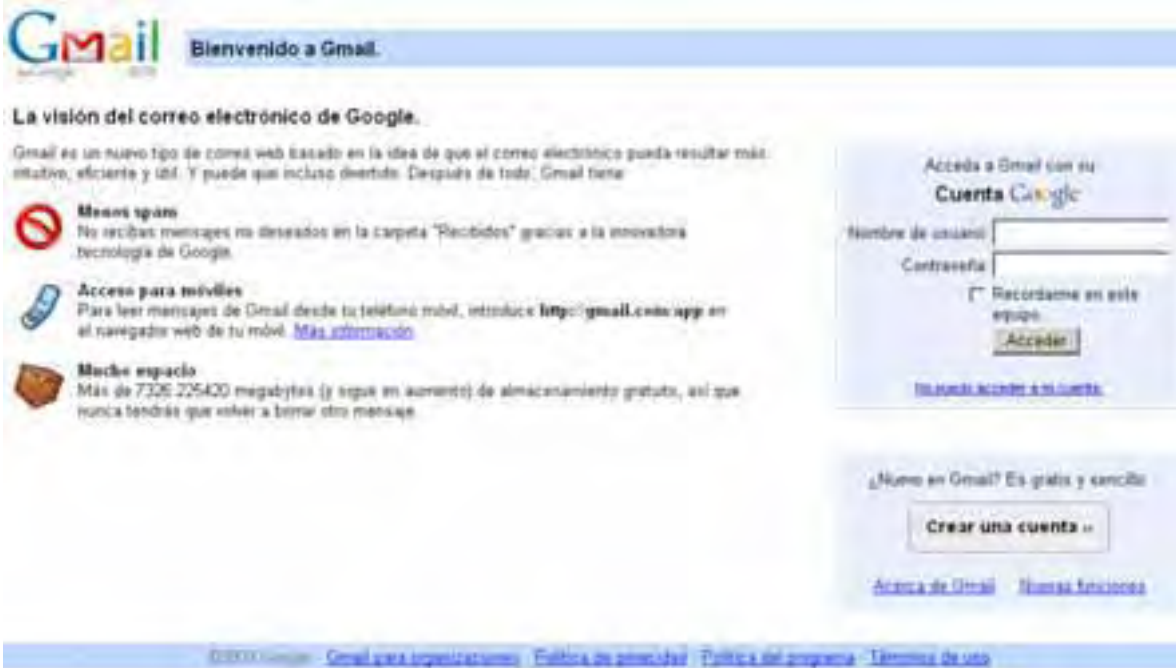

- 2. Pinchar en "crear una cuenta" y rellenar el siguiente formulario con los datos de la cuenta.
- 3. Una vez creada podemos proceder a usarla o bien instalando un gestor de correo electrónico o mediante la página web donde nos dimos de alta, las más conocidas son Hotmail y Gmail pero hay muchas otras.

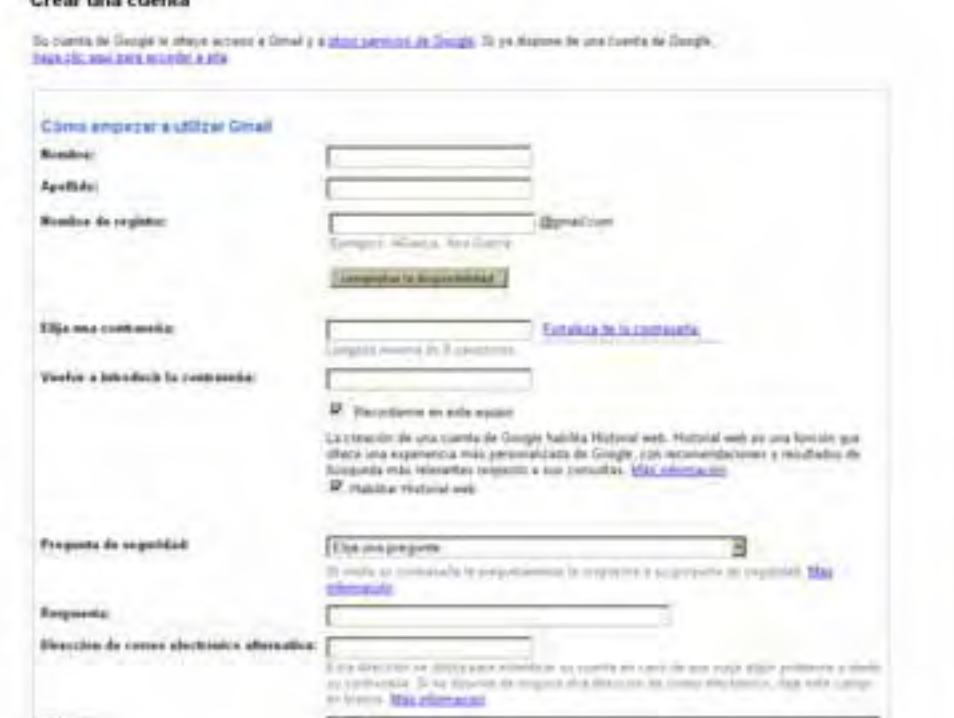

### Procesador de Imágenes: diseño gráfico

Nos ayudan a manipular imágenes previamente almacenadas en PC, retocarlas, disminuirlas de tamaño añadirles texto..., el programa más conocido es photoshop pero existe una alternativa en software libre que se llama GIMP.

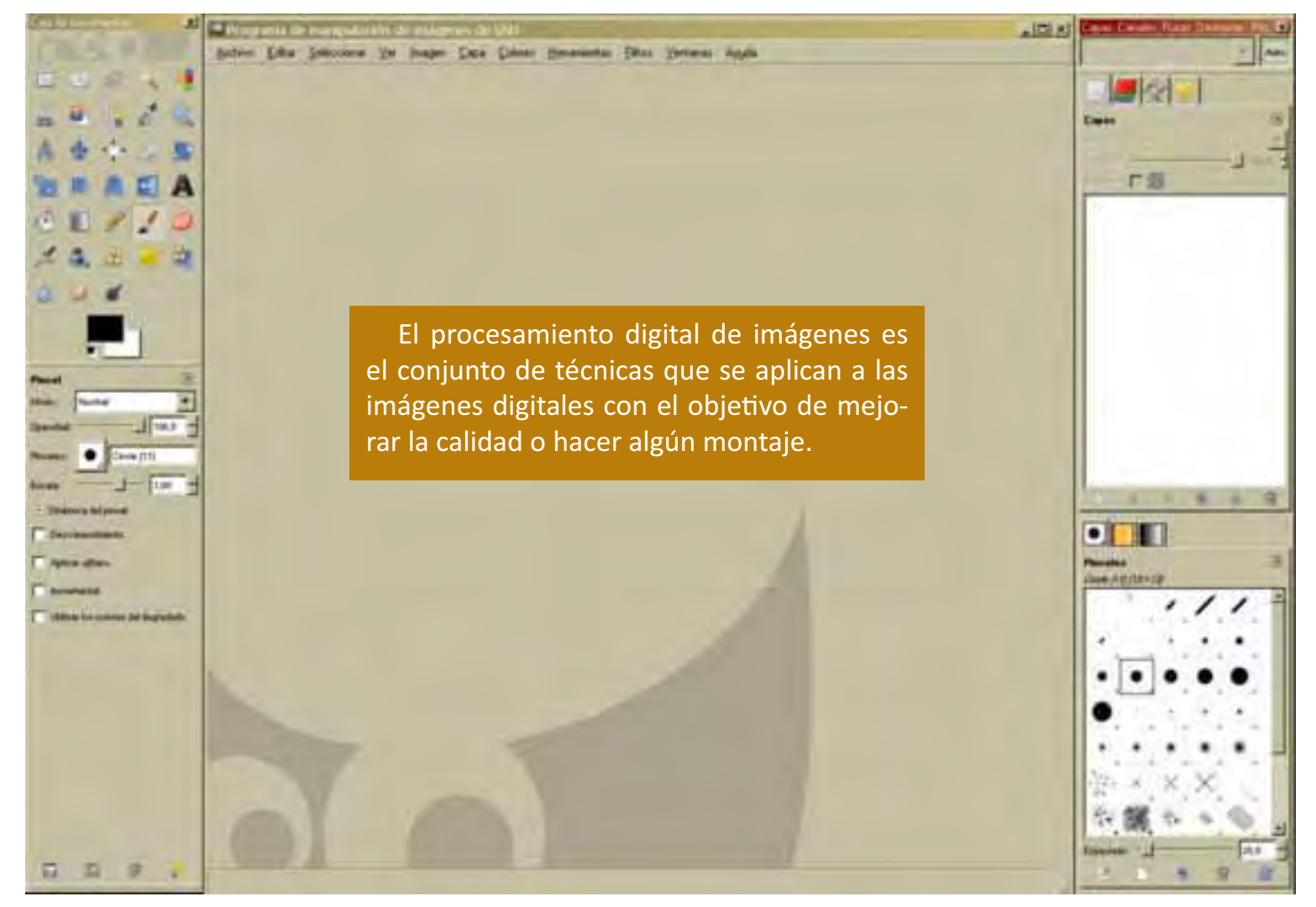

#### **Reproductores**

El sonido y el vídeo los podemos escuchar y ver en los reproductores de música o vídeo, nos sirven para escuchar la música y ver las películas que tengamos almacenada. Algunos ejemplos de reproductores son: Winamp, Itunes, Windows media player, Vlc.

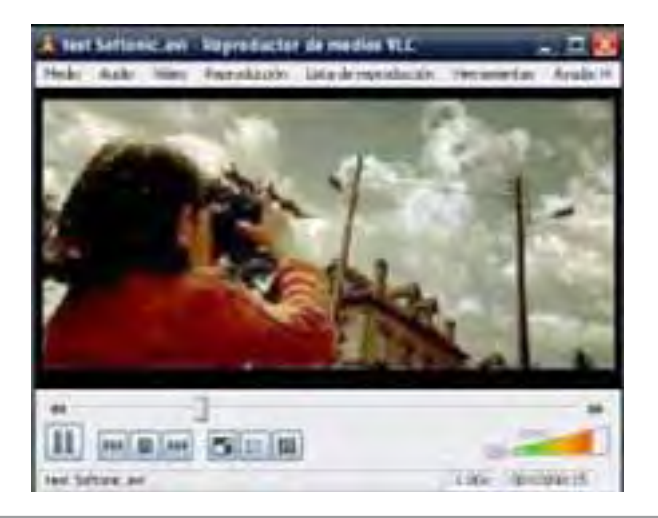

# **Tunear el ordenador**

Una vez que hemos visto las partes más importantes del ordenador tenemos la posibilidad de crear el ordenador como nosotros queramos y hacer de la CPU cosas tan extraordinarias como las siguientes:

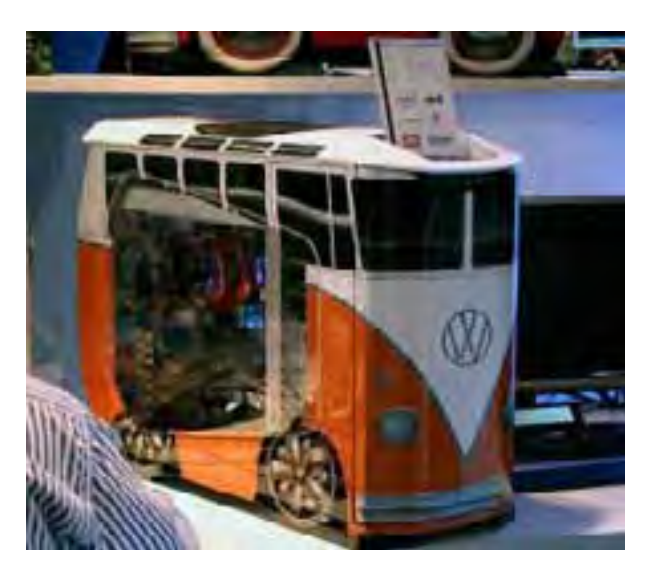

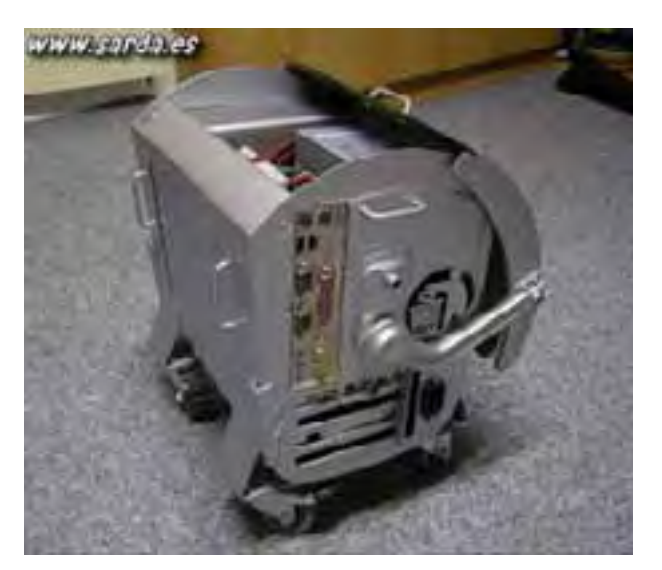

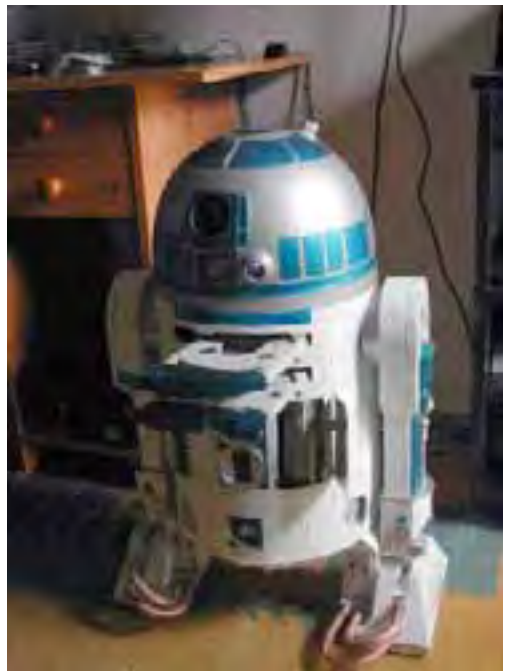

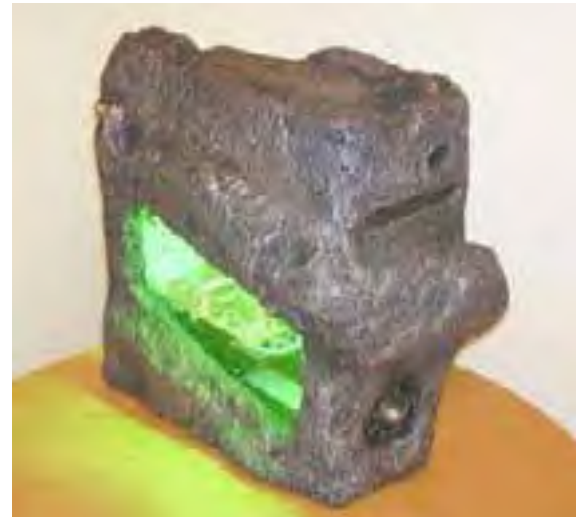

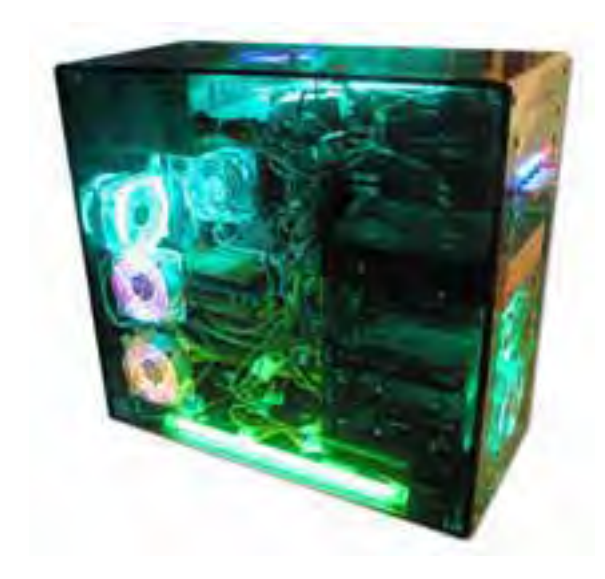

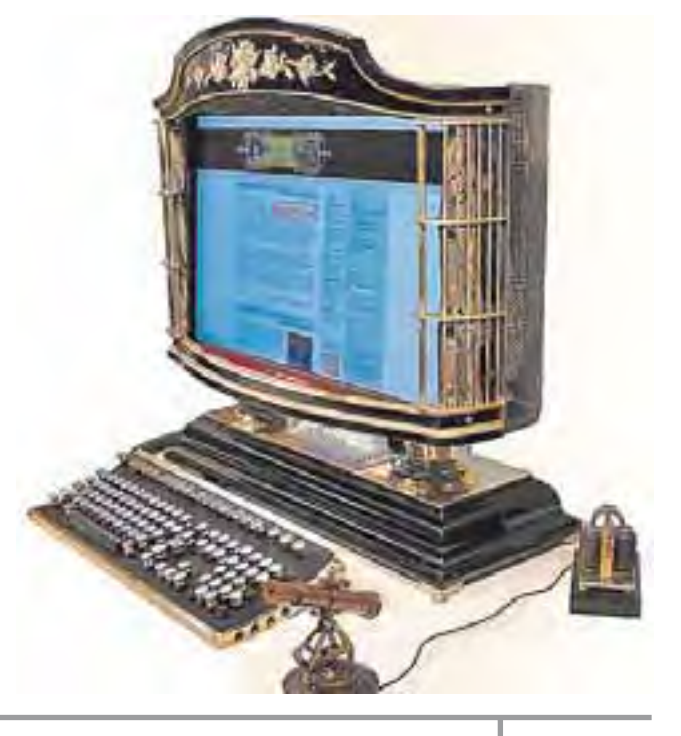

#### El Ordenador más perfecto: El Cuerpo Humano

Para terminar con esta historia sobre informática y de todo lo que podemos hacer con ella vamos a comparar nuestro cuerpo con un ordenador, si os fijáis, y abrís la mente podemos decir que nuestro cuerpo en su interior sería la CPU, donde el procesador puede equivaler a nuestro cerebro, sabemos que el cerebro se comunica con los distintas partes del cuerpo mediante impulsos nerviosos manda órdenes y recibe información, lo que hacemos es imaginar que esos impulsos son los  $0 \vee 1$  en el ordenador  $\nu$ la línea de comunicación de los datos, los buses. Los ventiladores serían nuestros pulmones. El disco duro sería nuestra memoria, de esta forma la memoria RAM sería la memoria de lo que hemos hecho en la últimas semanas, y la memoria caché sería la lección que nos hemos estudiado para el examen de dentro de un rato.

Pero claro todo esto no funciona si no le damos alimento, hay que tener en cuenta que el cuerpo del ordenador, su carcasa, sería como nuestra carcasa que son los huesos estos sirven para proteger las partes internas de nuestro cuerpo del mismo modo la carcasa protege la placa madre del ordenador, aunque el alimento en este caso no hace crecer el cuerpo porque el alimento es la electricidad, que lo que hace es poner en funcionamiento todos los aparatos del ordenador, hay que tener en cuenta que el ordenador funciona con menos voltaje que el que viene a casa(220 v) así que lo que hace es pasar por un transformador que lo deja al voltaje ideal para funcionar, esto lo podríamos comparar con nuestro sistema digestivo que transforma la comida en nutrientes para ser utilizados por nuestro cuerpo y obtener energía.

Los elementos de entrada de un ordenador serían comparables a nuestros sentidos que captan información del exterior para que nuestro cerebro la procese, en el caso de la computadora nosotros le daremos a través del teclado, la cámara, el escáner, el micrófono, etc. los datos necesarios para que sean procesados y nos dé una solución.

Los elementos de salida son con los que el ordenador se comunica con nosotros así que serían comparables a los elementos que utilizamos para comunicarnos con los demás, los músculos (haciendo los gestos, movimiento, etc.), la boca (para hablar o emitir ruidos), los ojos (para comunicar con la mirada) e incluso nuestra presencia, nuestra forma de vestirnos o de adoptar una postura, sería la pantalla, la voz es comparable al altavoz, la impresora (cuando escribimos a mano), o cuando el ordenador se programa para que dicte los movimientos de un robot (nuestros brazos y piernas).

El sistema operativo y el software que tiene un ordenador son comparables con las herramientas que nos dan nuestros maestros para que podamos buscar información, pensarla y dar una respuesta a los distintos problemas que nos plantean.

Como veis un ordenador se puede comparar en parte con un ser humano, y más si lo comparamos con un ordenador articulado como puede ser un robot, donde la similitud ya sería muy grande. Pero hay cosas que no puede hacer un ordenador por sí sólo, tener sentimientos, crear desde la nada, o tener fe.

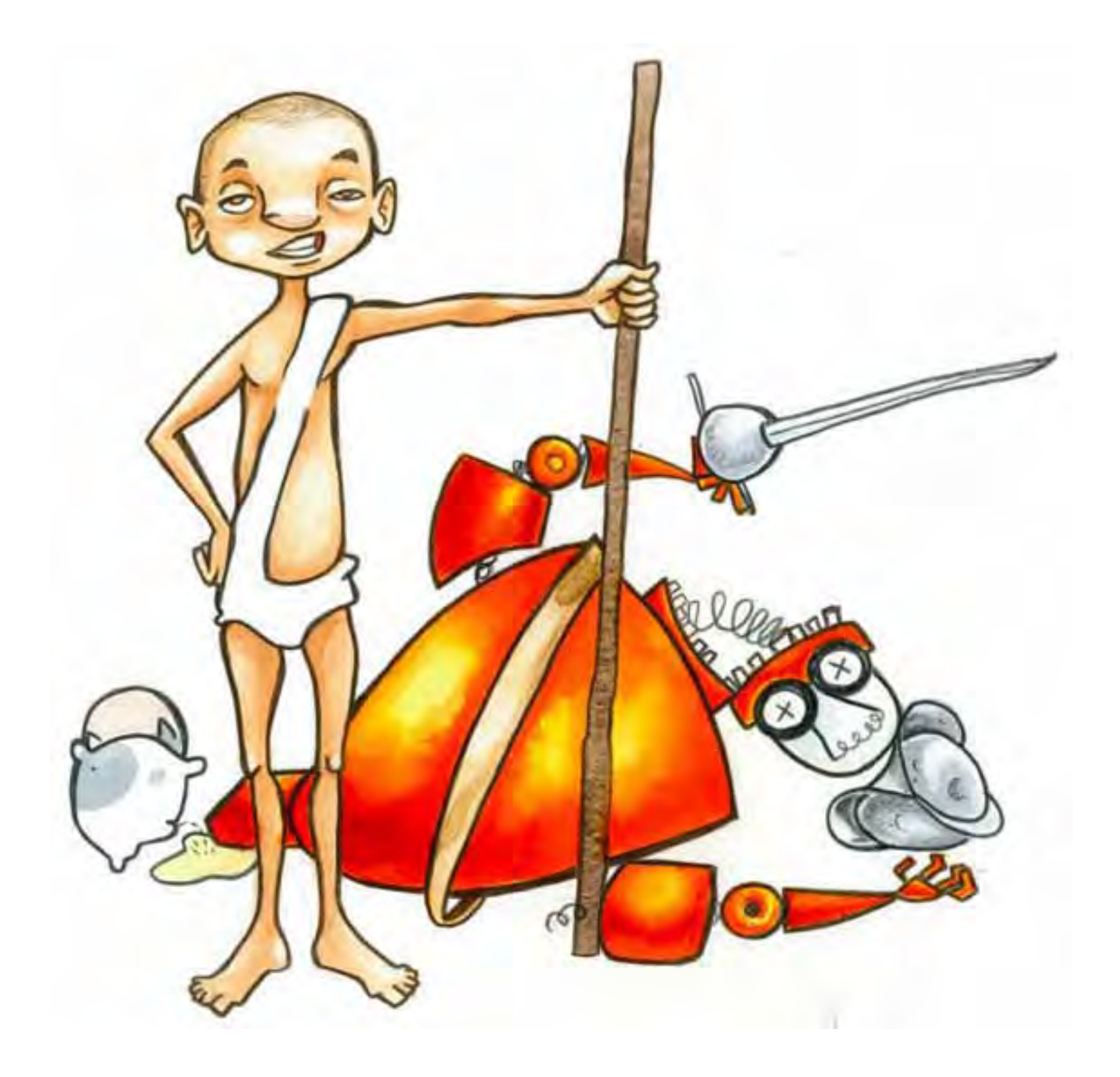

# **Actividades a desarrollar**

1. Une con flechas. De los siguientes dispositivos ¿cuáles son de entrada, cuáles de salida y cuáles de almacenamiento?

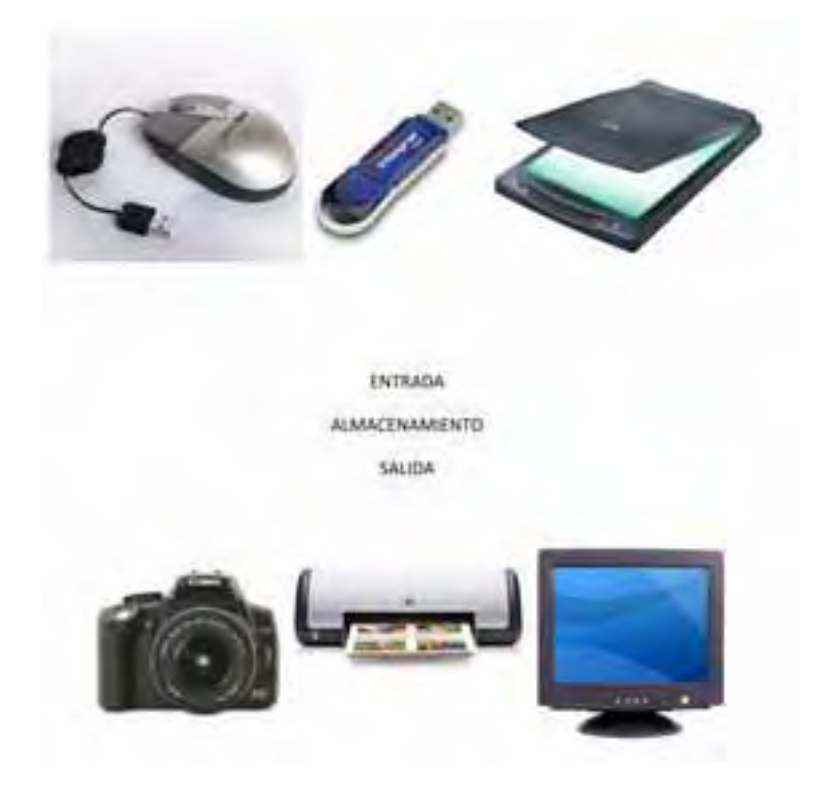

2. De los siguientes dibujos ¿cuáles son hardware del ordenador y cuáles software?

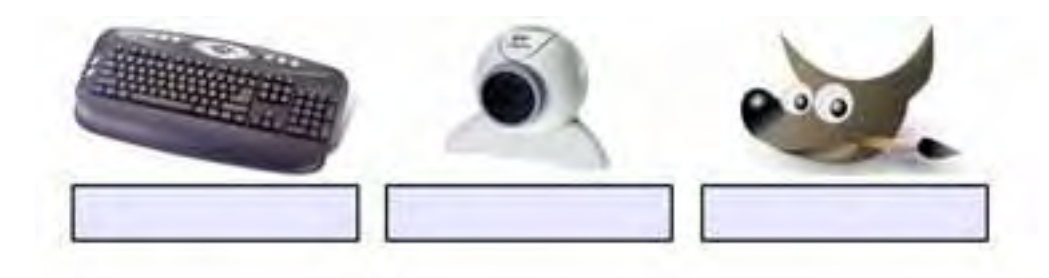

3. ¿Qué sistemas Operativos conoces?

4. Une a cada oveja con su pareja:

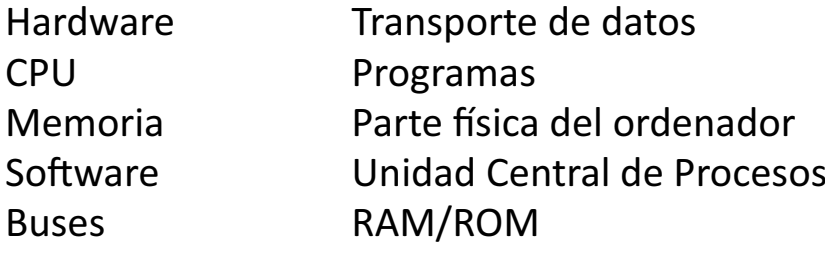

# 5. Actividades para manejar el teclado

5.1 Aprender a colocar las manos en el teclado es fundamental para poder escribir con rapidez.

Observa la figura y coloca los dedos según los colores encima del teclado.

Para la mano izquierda el 1 va sobre la letra A, el e 2 sobre la S... observen que los teclados encima de las letras F y J tienen un relieve, sirve para no perder la colocación correcta de las manos en el teclado.

Hay programas que nos ayudan a aprender a escribir

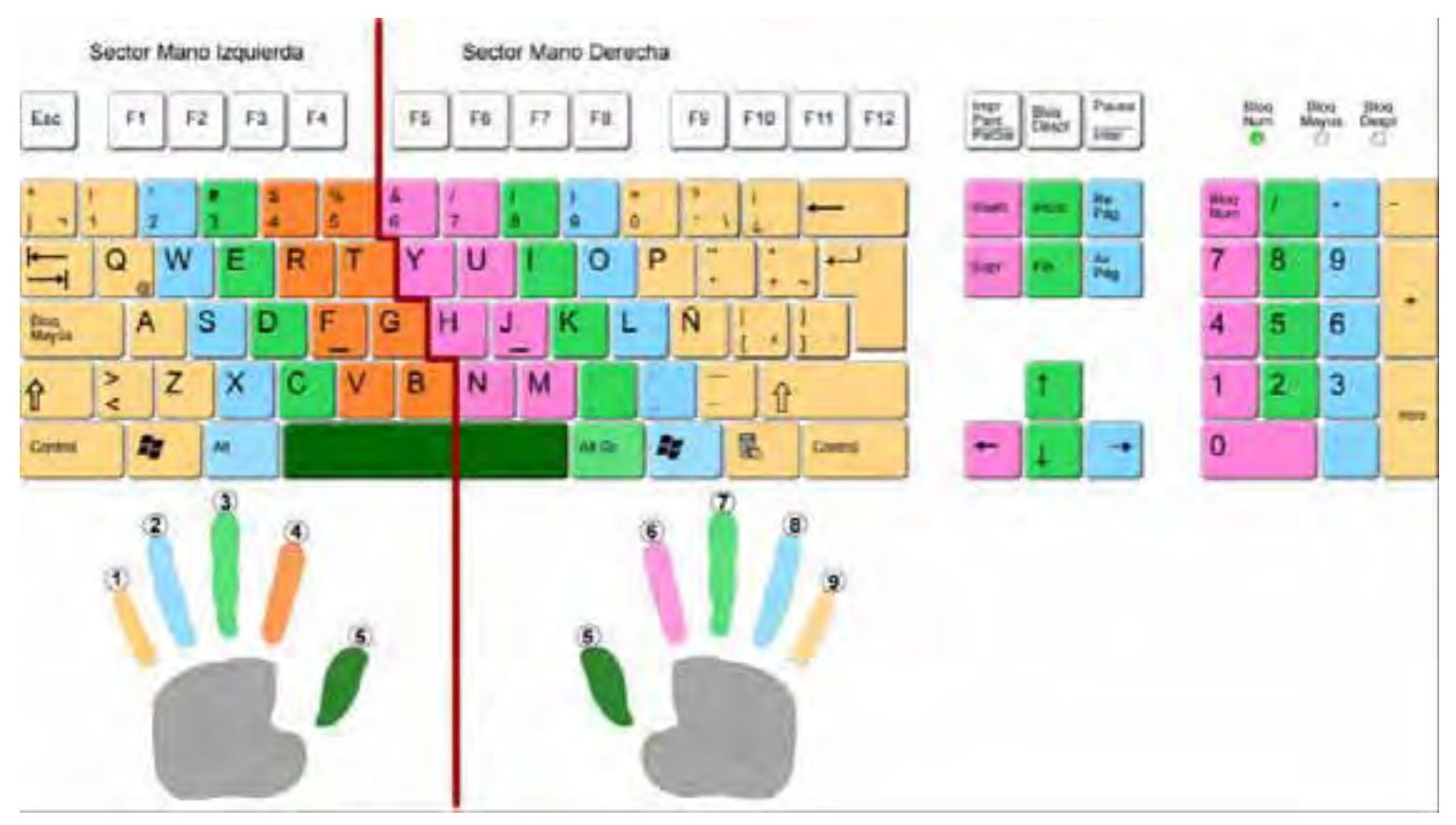

En la siguiente página web tienes actividades de mecanografía para que aprendas a manejar el teclado: http://www.vedoque.com/juegos/mecano/

#### 5.2 Coloca las teclas en la ubicación correcta.

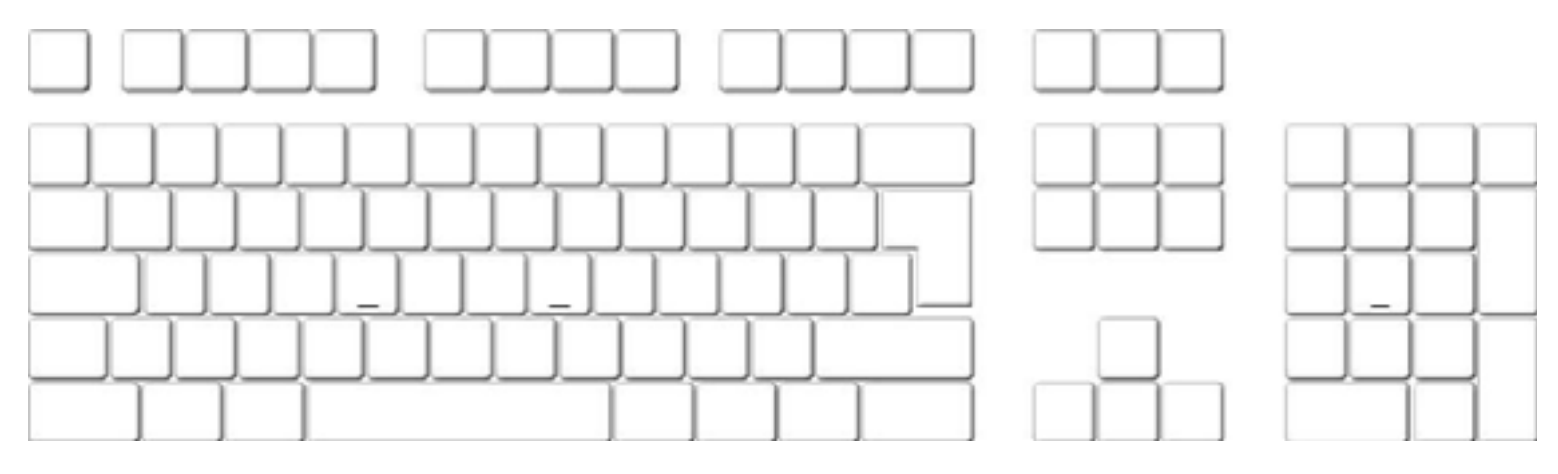

# 6. Actividades para manejar el Ratón

Ir a las siguientes páginas web y realizar las actividades.

http://www.vedoque.com/juegos/muevelamano.html

http://www.educa.madrid.org/binary/374/files714/recursos/02051/docs/cargador.swf http://www.educa.madrid.org/binary/374/files714/recursos/02063/docs/cargador.swf http://www.educa.madrid.org/binary/374/files714/recursos/02054/docs/cargador.swf

# **7. Crucigramas y sopas de letras**

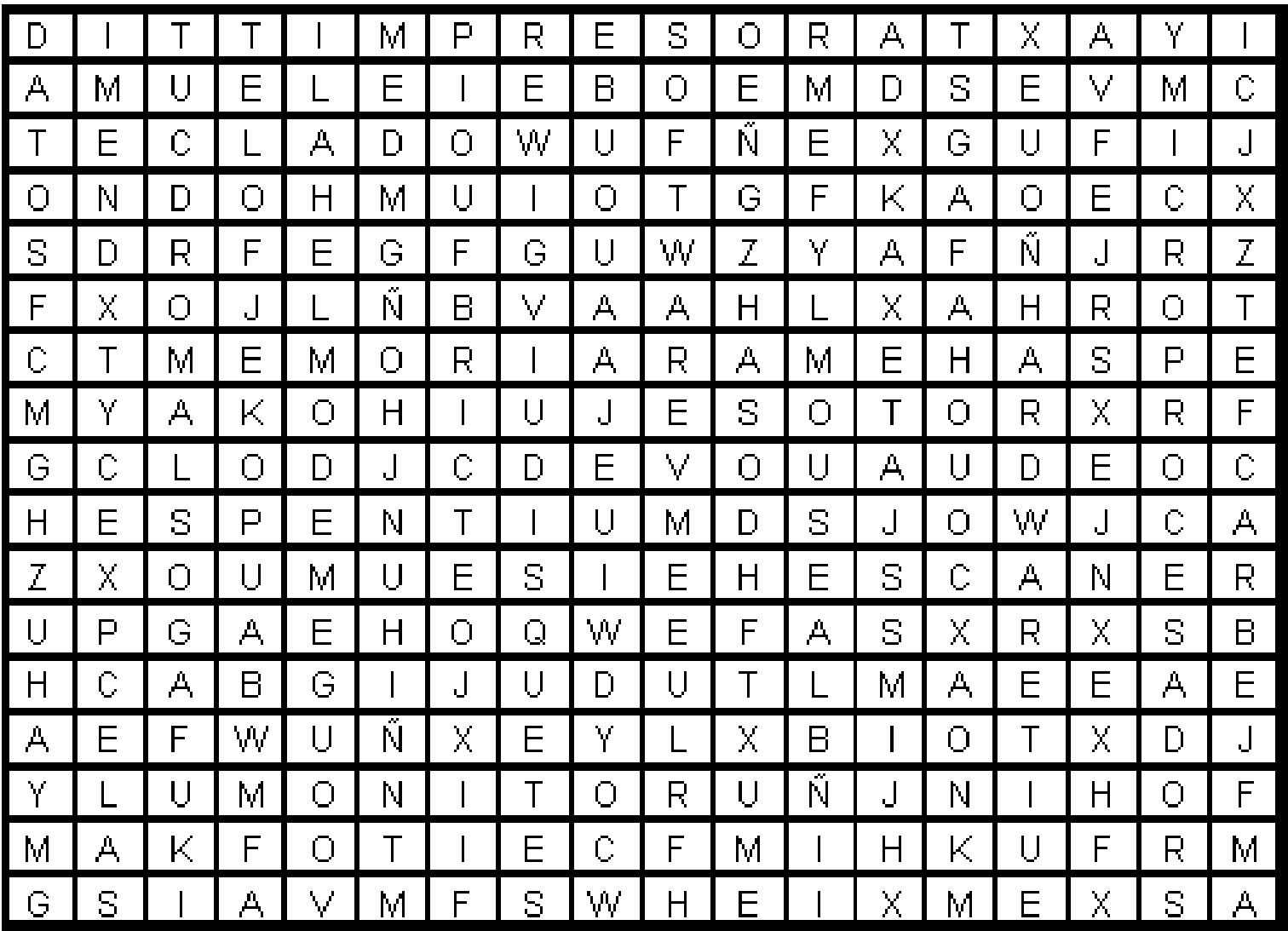

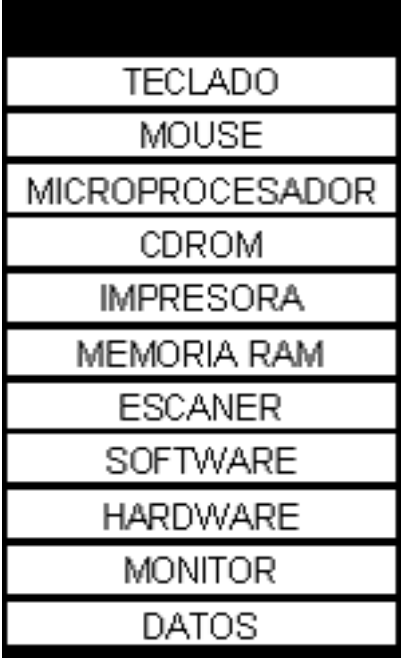

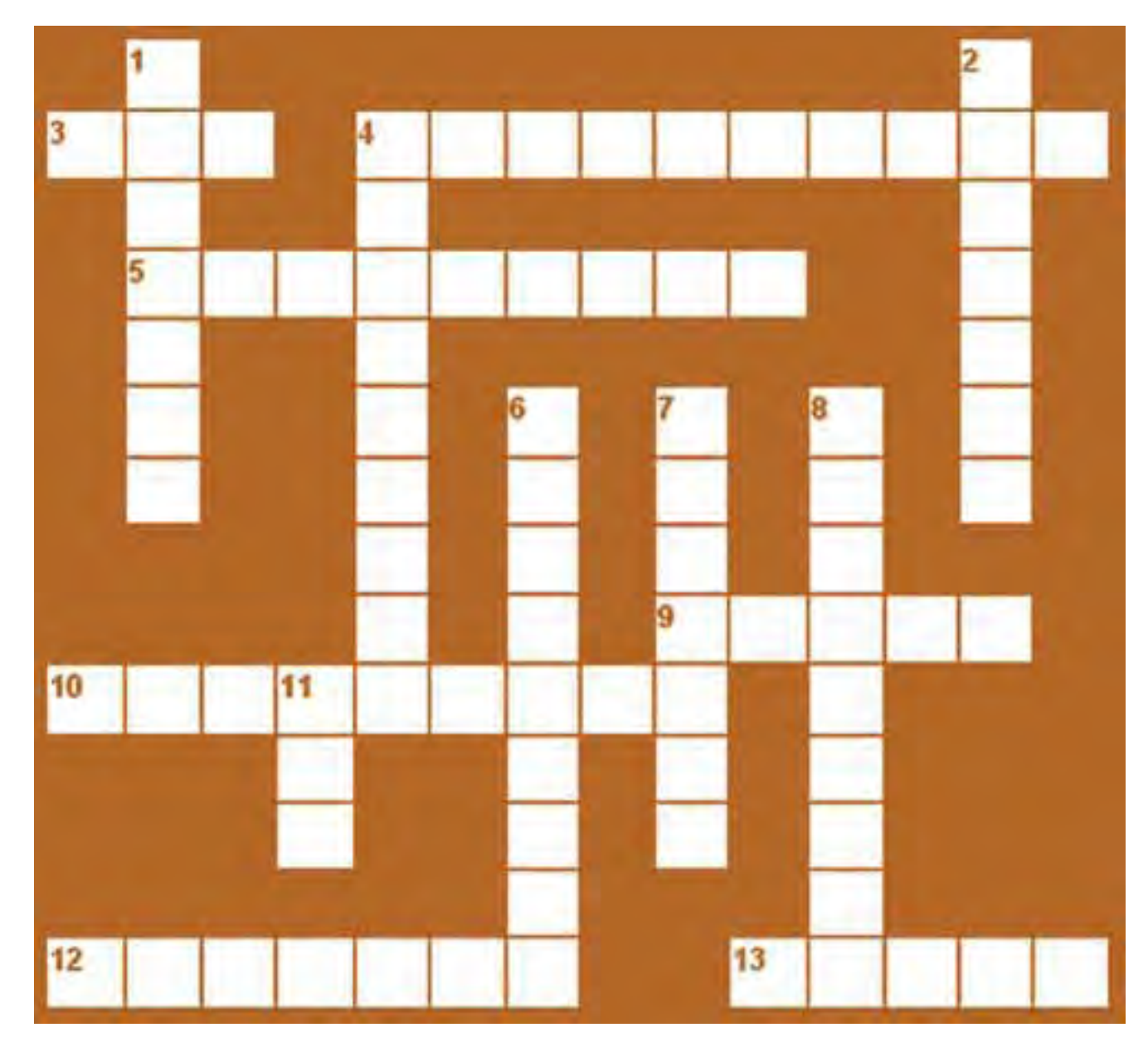

#### **Horizontales:**

- 3. Puerto de conexión universal
- 4. cerebro del ordenador
- 5. periférico de salida de sonido
- 9. Unidad de almacenamiento óptico
- 10. Periférico de salida de información en soporte de papel.
- 12. periférico de entrada de datos con intervención directa del usuario
- 13. Elemento periférico para la entrada y salida de información a través del cable telefónico.

#### **Verticales:**

- 1. Elemento periférico de entrada de información.
- 2. Elemento periférico de salida de la información para el usuario.
- 4. Elemento interior de la carcasa que conecta todos los elementos.
- 6. Unidad de almacenamiento de gran capacidad.
- 7. Caja que contiene los elementos internos del PC.
- 8. Periférico de entrada de sonido al PC.
- 11. Memoria principal.

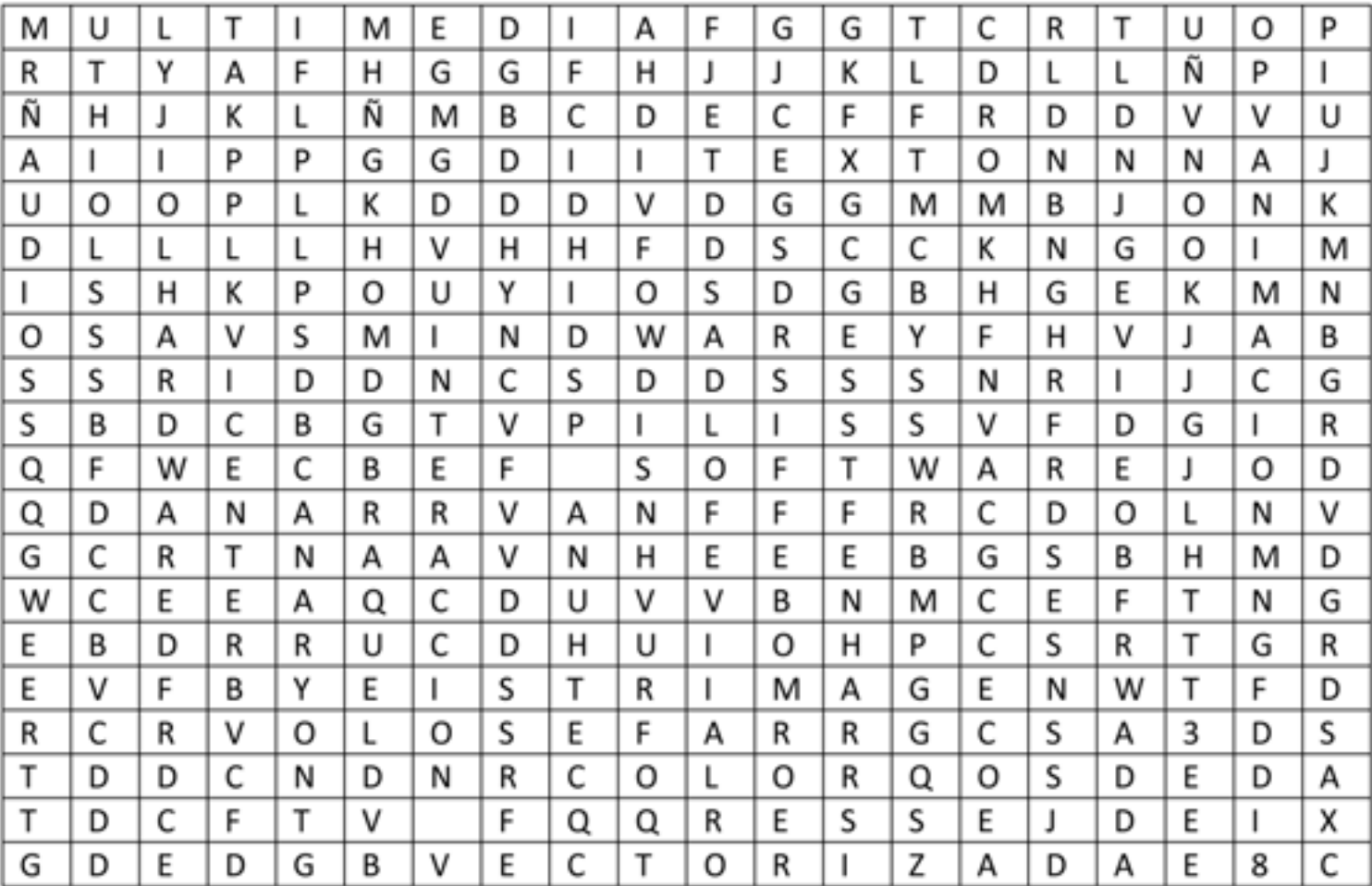

- 1.Multimedia 2.CDROM 4.mindware 5.interacción 6.software 7.video 8.texto 9.audio 10.vectorizada 11.DVD 12.animación
- 13.hardware
- 14. imagen

# **8. Recortables**

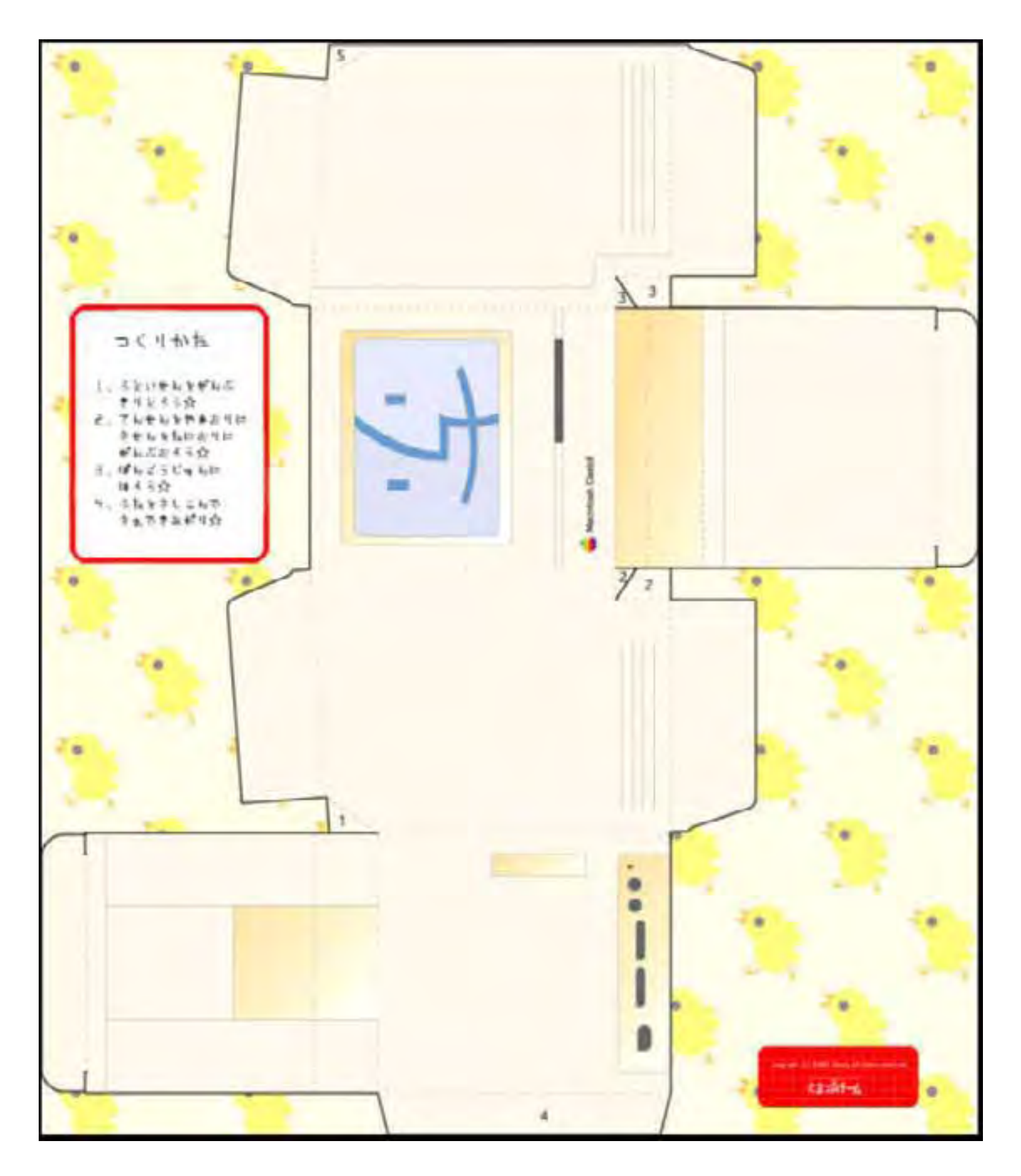

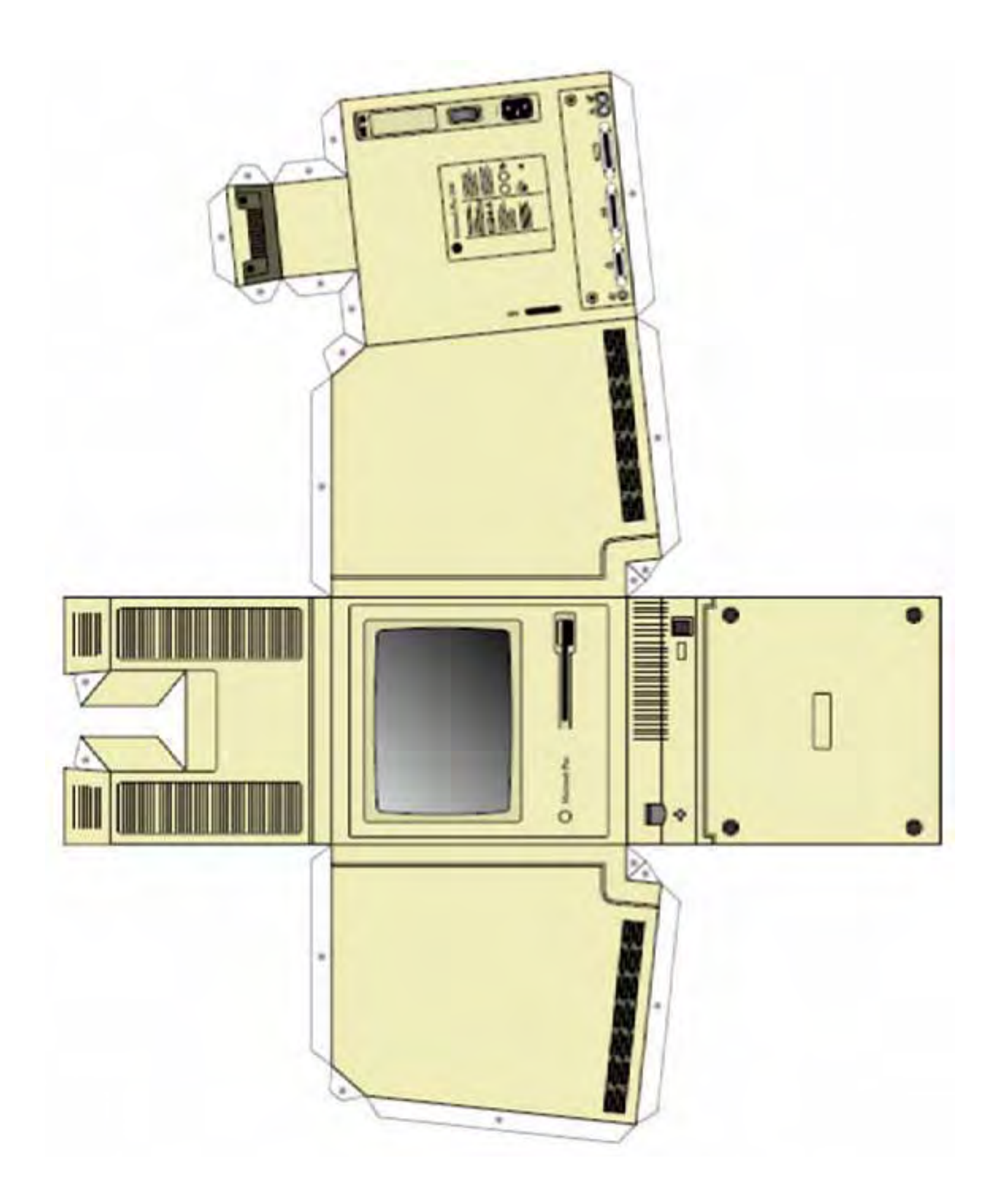

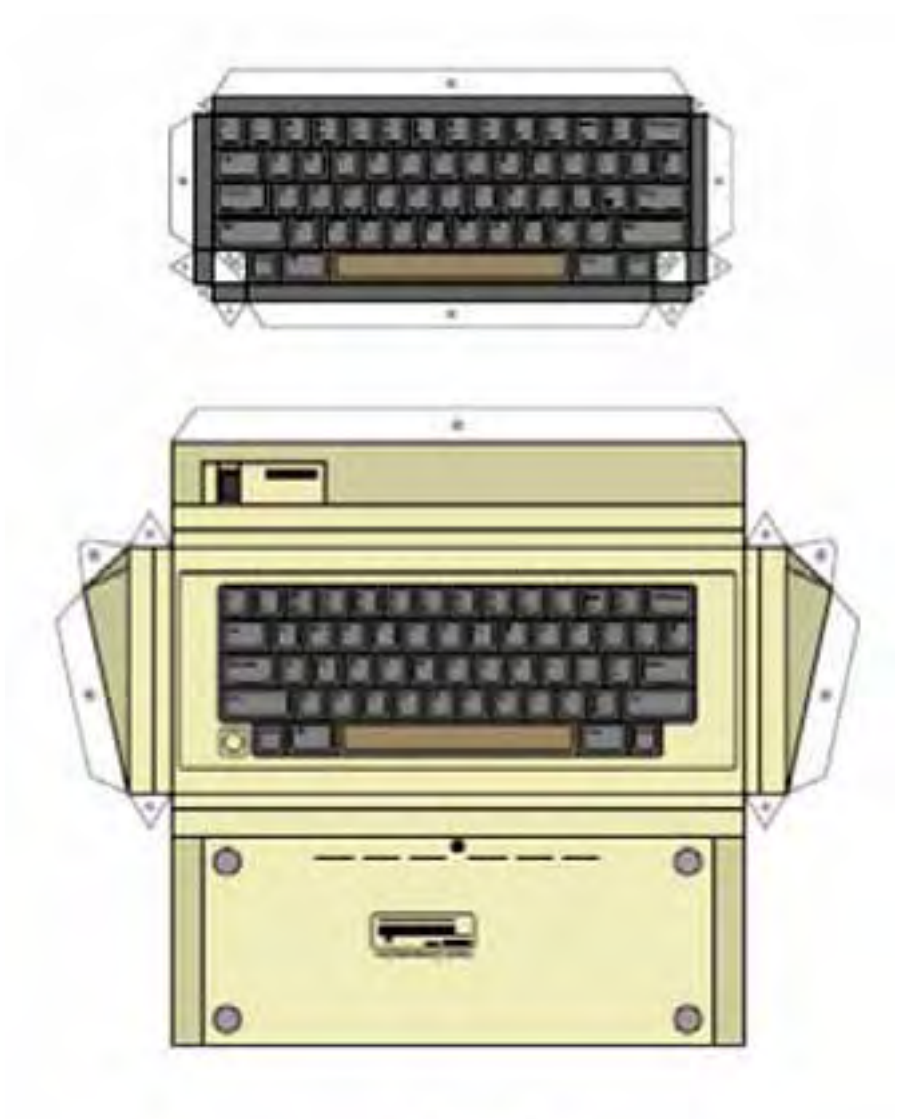

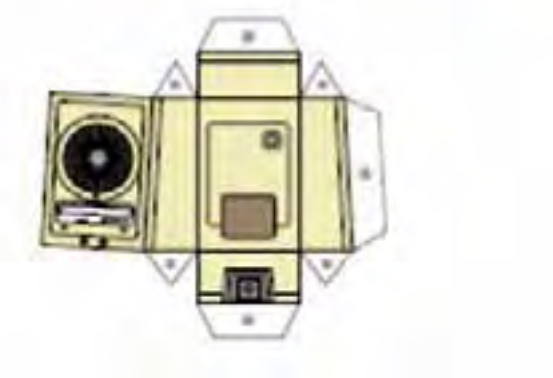

#### **En los siguientes enlaces encontrarás más recortables de ordenadores:**

http://zx81.ordi5.free.fr/paperkit/ZX81\_PAPER\_KIT.pdf http://teleobjetivo.org/extras/recortables/MacMini.jpg http://teleobjetivo.org/extras/recortables/ibook.pdf Espero que te diviertas haciendo tu propia colección de ordenadores de papel.

## **9. Colorea el siguiente dibujo y nombra que hardware distingues**

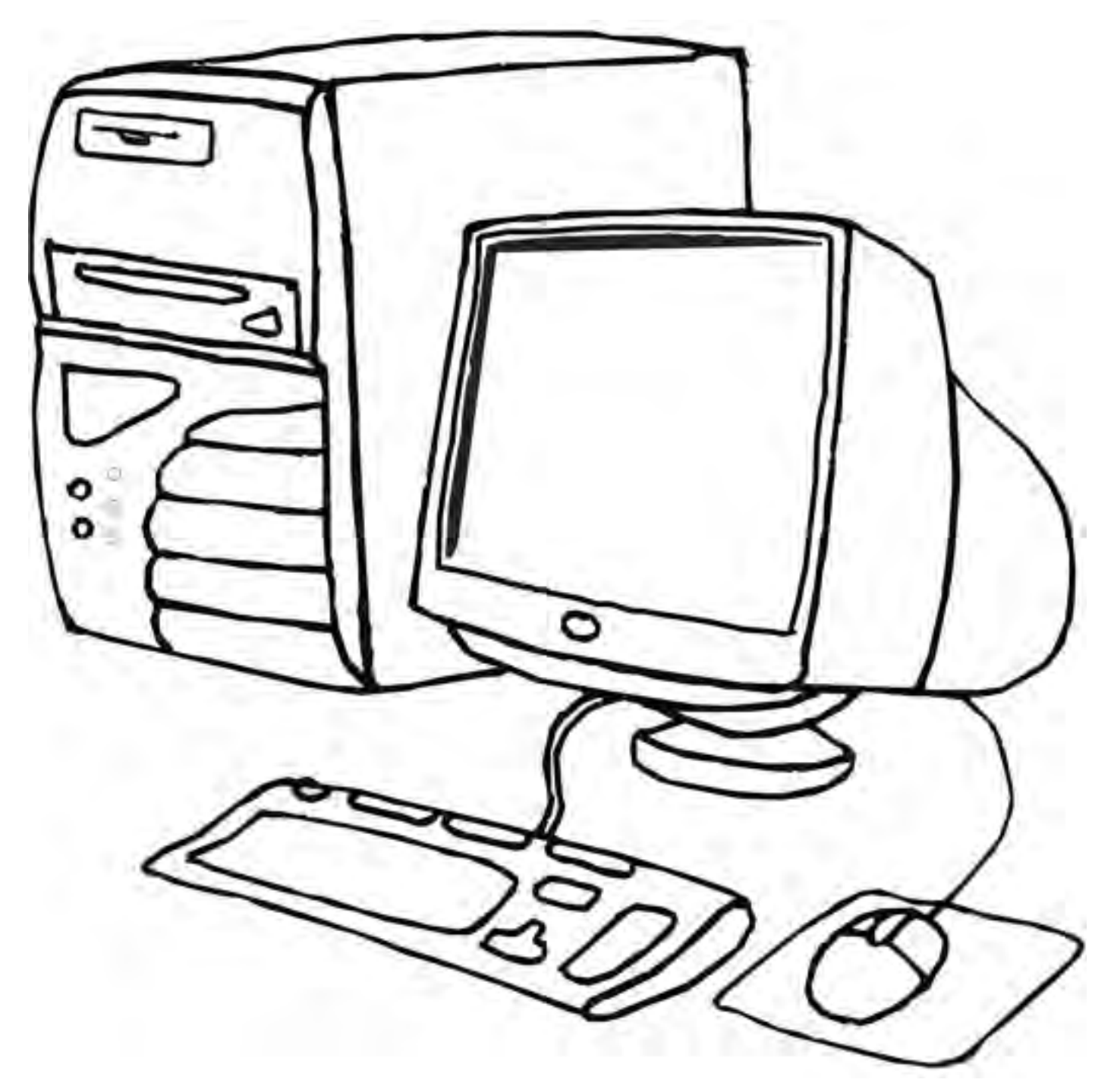

**10. Crea una cuenta de correo electrónico y manda un email a alguno de tus compañeros.**

11. Para hacer más actividades y tener enlaces a aplicaciones educativas y juegos utili**za los enlaces que encontrarás en la página web www.fguanarteme.com**

# **Glosario**

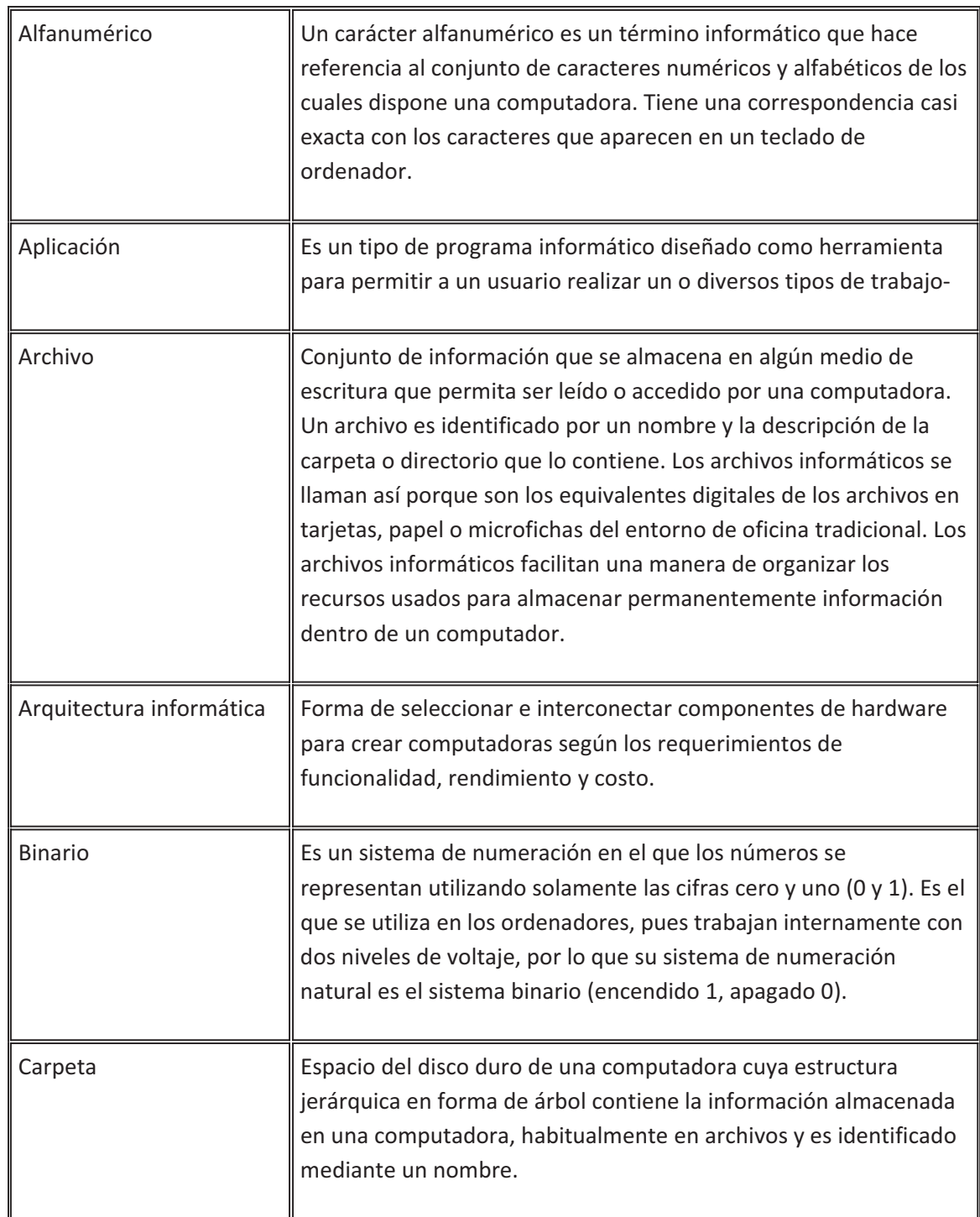

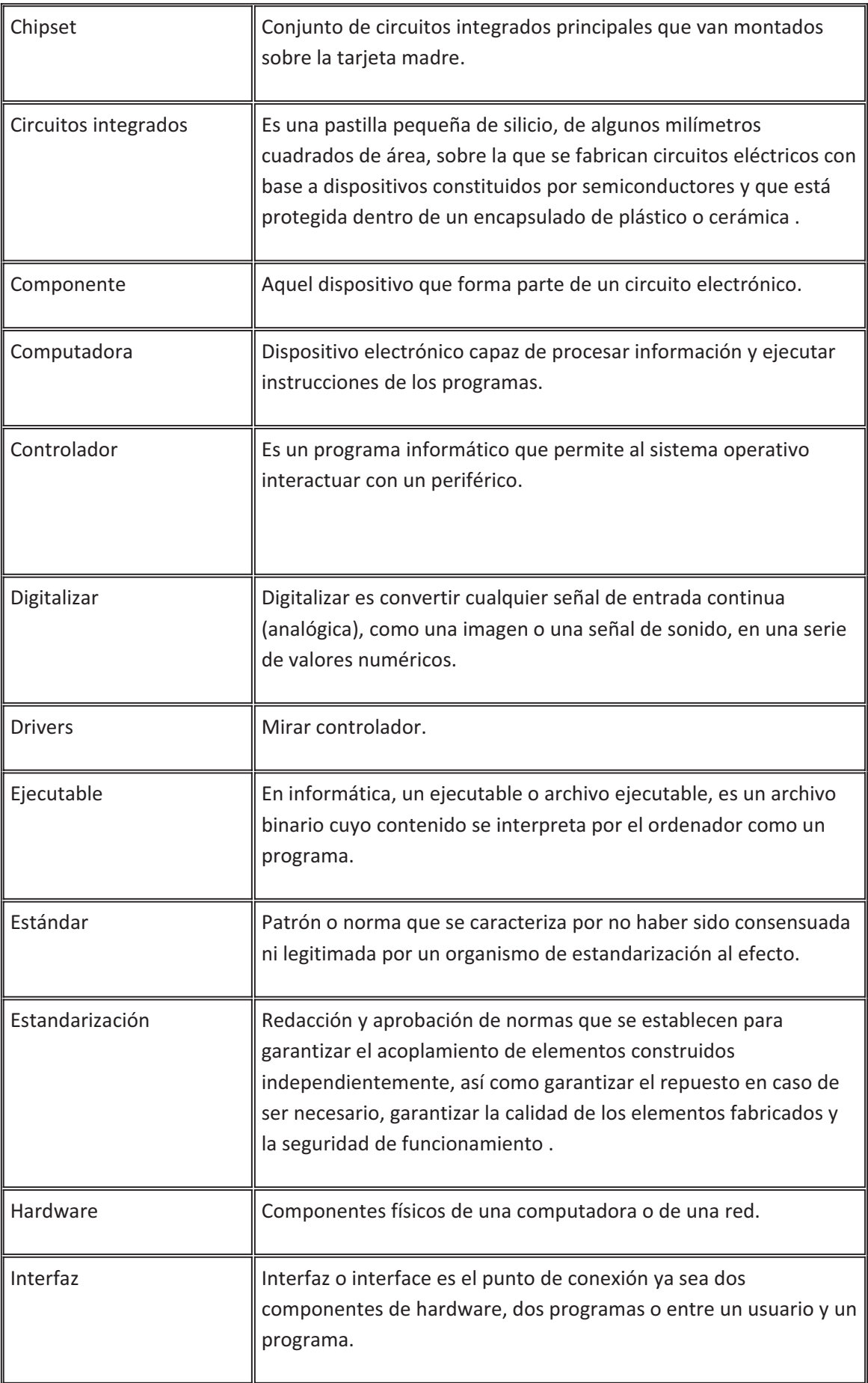

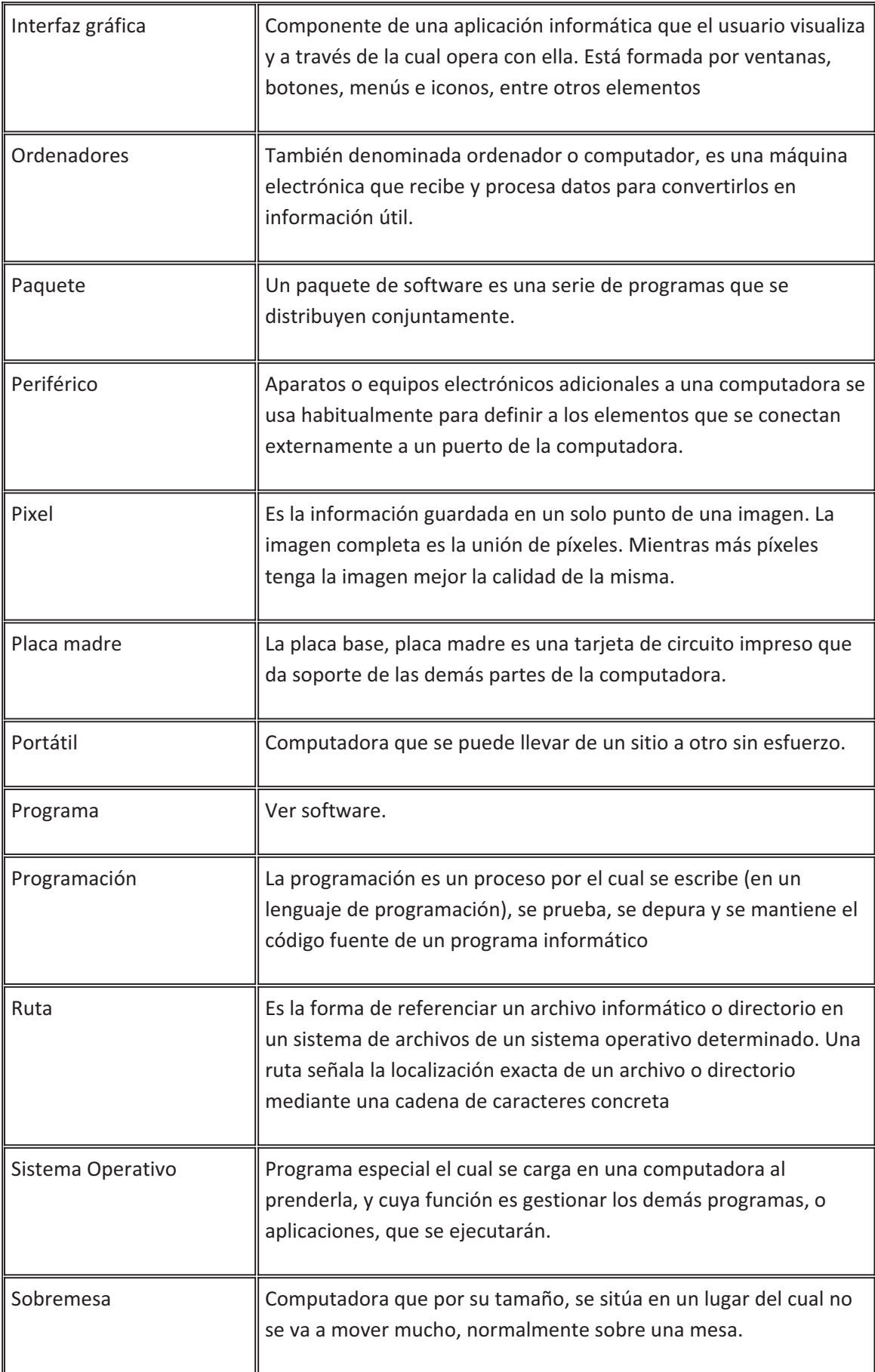

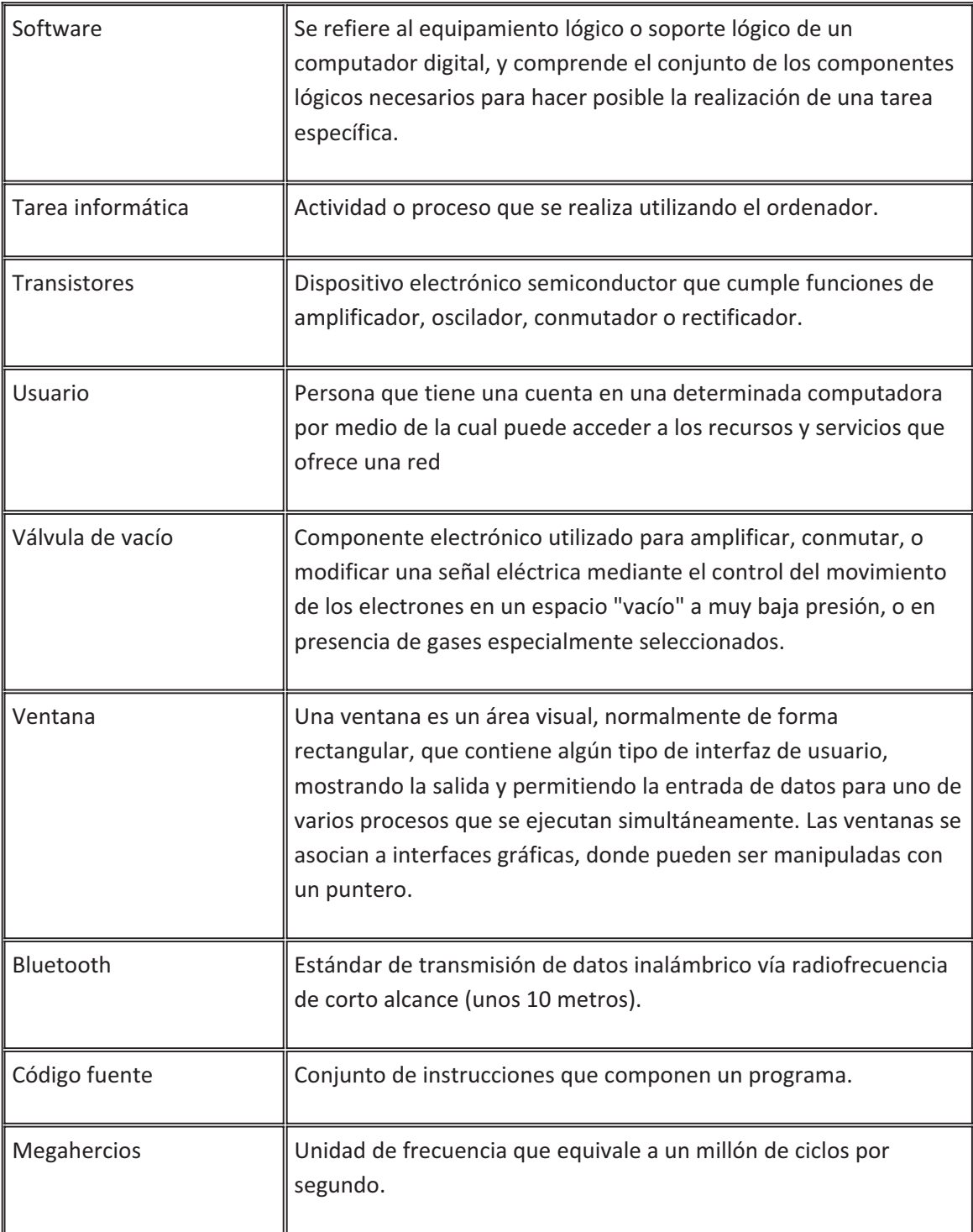

# **Webgrafía:**

www.wikipedia.es http://sketchup.google.com/3dwarehouse/?hl=es www.vedoque.es

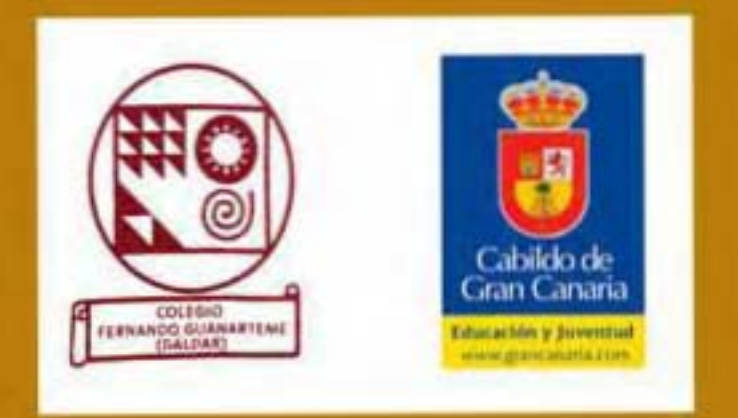